A" o 01 N™mero 03 Marzo 2008

# Explorando el BIOS

¬Alguna vez has sentido curiosidad por saber para qu‹ son todas esas opciones en un BIOS?, pues aqu• podr…s encontrar de forma f…cil una explicaci" n de cada una de ellas.

# Tarjeta de video

Instala f…cilmente tu tarjeta de video desde Windows.

#### DAVID TORRES SANTANA

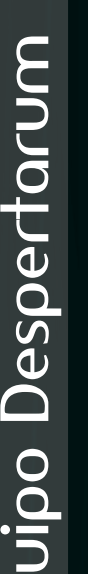

 $\Box$  $\mathbf{C}$  darksaint\_18@hotmail.com "Una vez muertos, no pueden volver a la vida"

ivan\_laas@hotmail.com "condenados a derribar muros"

> volcom 9999@hotmail.com "el hombre le teme a lo que no tiene, y la mujer tiene lo que no entiende"

IVÁN LAGUNAS SALAZ

# **Editorial**

e aquí el tercer número de su revista<br>digital "Despertarum", esperando que e aquí el tercer número de su revista mes con mes sea de su agrado, así como para nosotros es grato formar parte de este proyecto que día a día va tomando forma; y a pesar de que no ha sido fácil llegar hasta este número sin que el equipo haya hecho algunos sacrificios, nos hemos visto más comprometidos con este pequeño aporte en busca de una carrera de informática más unida.

También queremos agradecer a todas las personas que nos han escrito para darnos a conocer su opinión, tanto críticas que nos hacen madurar así como felicitaciones que nos dan la motivación para continuar y que ya sean para bien o mal nos satisface recibir porque da indicios de que esto se empieza a mover.

En esta ocasión hemos preparado un número muy interesante que toca los puntos más importantes de un tema directamente relacionado con nuestra carrera para que ustedes disfruten de su contenido. Ahora sin más rodeos les hacemos una cordial invitación para que continúen con su lectura.

Equipo Despertarum

CARLOS PINEDA MUÑÓZ psycho.emorc@gmail.com "...cuando aquello que en teoría no puede, haya sucedido"

EDUARDO DELACRUZ FLORES

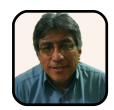

carpin@servidor.un "el conocimiento es libre"

#### ANA G. VILLA TRUJILLO

EMMANUEL ORTIZ CRUZ

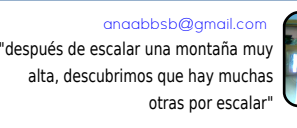

OSCAR RAMÍREZ HERNÁNDEZ

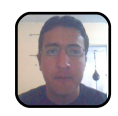

aallo1oscar@amail.com "El talento sólo es superado por el esfuerzo"

JULIO C. RIVERA LÓPEZ

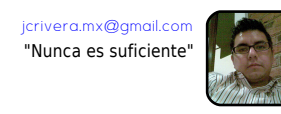

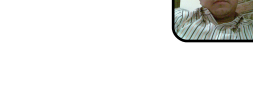

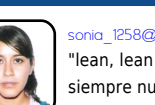

SONIA A. MORALES SALAZAR

onia\_1258@hotmail.com "lean, lean lo que sea, leer siempre nutre"

GABRIELA AGUILAR MENDOZA

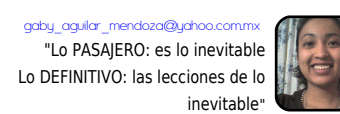

despertarum@fesc.unam.mx Cualquier duda, comentario o sugerencia, escríbenos a:

# $\epsilon$ tvur uv

[E](#page-3-0)

[I](#page-7-0)

Dylghp x{/ xq sr [whqwh](#page-3-0) hglwr u gh ylghr Sr u= Yl cod Wux mlcor Dqd J x d g d ox s h Xqd dowhuqdwlyd dohglwr u gh ylghr Yluwx doGxe gh Z lqgr z v1

> [G](#page-5-0) I or f n/ x q qdyhj dgr u vr f ldowr wdop hqwh l qwhj udgr f r q [Lqwhuqhw](#page-5-0) Sr u= GhOdF ux } I or uh v Hg x d ug r

 $\boldsymbol{\chi}$ q lqwhuhvdqwh qdyhjdgru edvdgr hq od p Ãv uhflhqwh yhuvlÕq hvwdeoh gh Pr}lood Iluhir{1<br>

#### Whf qr or j ld Eox Ud| / dowd ghilqlf lÕq s dud wx v vhq wh gr v

Sr u= Ulyhud OÕsh} Mdr F Ëvdu NGH hq vx yhuvlÕq 713 kd gdgr xq sdvr p x| lp s r uwdqwh dofr qyhuwluvh hq xq %Hqwr uqr gh Hvf ulwr ulr P x owls odwdir up d%

#### P r whr q Fr p s x wij 18/ wdednwSF wr gr whuuhqr

 $Sr = R$  uw}  $F$  ux } Hp  $p$  d q x h o Rilflqd sr uwÂwlohq xq wdeohw [BA](#page-9-0)

# $a$ r .zt r • u€t € ??

Hvwh p hv wx ylp rv x qd lqwhuhvÃqwh s oÃwlfd frq ho Lqj hqlhur Mrujh ExhqgÏd<br>JÕp h}/surihvru ghod IHV0F/hop hv gh p du}r ghos uhvhqwh dÓr 1

# et. $\epsilon$ *fx*  $\}v$  .

[DI](#page-37-0)

# [Qhf](#page-37-0) hvlw f dp eldup I glvfr gxur

Sr u=P r uddnv Vdod} du Vr qld Dqj Ëdf d

VI | d qr whqhv hvs df lr hq wx glvfr gx ur | qhf hvlwdv f dp elduor / yhuÃv or iÃf lo t x h hv1

#### Wdurhwd ah vlahr

Sr u=Dj x lodu P hqgr } d J deulhod YhuÃv or vhaf loor t x h hv lavwdodu wx wdumhwd ah ylahr ghvah Z lagr z v

# H{ s or udqgr [hoELRV](#page-44-0)

# Sr u=Odj x qdv Vdod} du LyÃq<br>
VI dg x qd yh} t x lvlvwh vde

VI doj x qd yh} t x lvlvwh vdehu s dud t x h vluyhq wr gdv odv r s f lr qhv gho ELRV/ dt x Ï whqhv xqd uhvs x hvwd1

# T€}r s€ƒr t zù•

#### [Kdugz](#page-55-0) duh s dud p  $\ddot{\text{o}}$ yl dhv Sr u=Fduuloor Ur p hur J x vwdyr

Xq lqwhuhvdqwh duwÏf x or hqyldgr s r u x q f r p s dÓhur gh vh{ wr vhp hvwuh gh Lqir up Ãwlf d

 $V_{\cdot\cdot} \cdot \mathsf{vt} \mathsf{z}$ 

[FJ](#page-58-0)

## 83 dÓr v gh od fr p s x [wdgr](#page-58-0) ud hq P Ë{ lf r

Kdf h 83 dÓr v od f r p s x wdf lÕq oohj Õ d P Ë{ lf r / vlj x h d wudyËv gh qx hvwur v qÜp hur v x qd euhyh uhvhÓd gh hvwh lp s r uwdqwh dfr qwhf lp lhqwr 1 +Sulp hud s duwh gh f lqf r ,1

 $\cot \epsilon$  v• ur t  $\epsilon$  v.

T

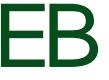

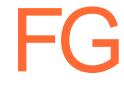

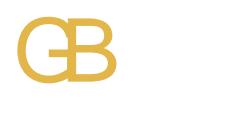

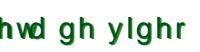

<span id="page-3-0"></span>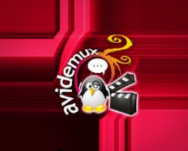

# **AVIDEMUX, UN POTENTE EDITOR DE VIDEO**

# Por: Villa Trujillo Ana Guadalupe

 $\mathsf{\mathsf{C}}$  de Buscan una alternativa al editor video VirtualDub de Windows?. Con ustedes AVIDEMUX, que no es más que un programa libre para la edición y procesamiento de videos, considerado por algunos como el VirtualDub para Linux. Es un potente editor multiplataforma, por lo que corre en diferentes Sistemas Operativos -GNU/Linux, Windows, BSD, Mac OS X y Solaris, aunque para éste sólo existen paquetes no oficiales-. Está escrito en C/C++, y utiliza las bibliotecas gráficas GTK+, empleadas principalmente para desarrollar Interfaces Gráficas de Usuario.

Pero, ¿Qué tiene de ventajas?. Pues principalmente que es gráfico, a diferencia de algunos otros. Con él podremos cortar, pegar, utilizar filtros, efectos, convertir videos a distinto formato, extraer sonido del mismo video, y si también se desea o requiere, insertar subtítulos. Otro punto importante es que el tamaño de los archivos disminuye considerablemente. Así pues, para todos aquellos que disfrutan de tener sus series preferidas, éste es una muy buena opción, y ¿por qué no?, también para aquellos que sientan curiosidad por aprender a editar sus propios videos.

En realidad es muy sencillo de utilizar, debido a que tiene una interfaz parecida el famoso VirtualDub de Windows; sin embargo, como ya he mencionado, Avidemux lo supera por todas las características que presenta, y que la mayoría de ellas otros editores no pueden realizar.

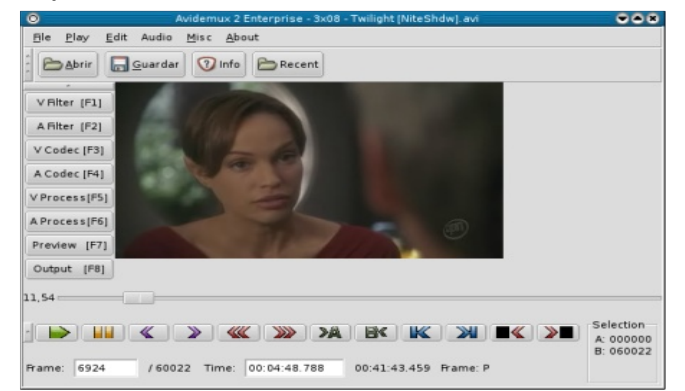

Entonces, podemos decir que las características principales de este editor son:

• Puede leer una gran cantidad de formatos, entre los que se encuentran: avi, mpeg1, mpeg2, mpeg4, mov, ogg, etc.

• Tiene capacidad para decodificar (convertirlo para ser entendible por el programa) formatos como: divx, xvid, mpeg1, mpeg2, vp3, mjpeg, wmv2, raw, etc.

• También puede decodificar audio de distintos tipos: mp3, mp2, ac3 y wma.

• Soporta la grabación codificada en avi, mpeg1, mpeg2 y raw.

• Incorpora codificación de salida en vídeo en múltiples formatos como divx, xvid, lavcodec, vcd, dvd, svcd, xvcd, xsvcd, etc.

• También codifica audio utilizando compresores como mp3, mp2 y ac3.

Hq od p Ãv uhf lhqwh yhuvlÕq 51714/ s r ghp r v r evhuydu do x gdv p hmudv uhvshf wr d od yhuvlÕq dqwhulr u> hqwuh hoodv whahp  $rv =$ 

g Z YF4 0 Ghf r glilf dgr u sdud Z lqgr z v P hgld Sod| hu Ylghr <1 g Duuhj or v hq od sËuglgd gh dxglr hq duf klyr v RshqGPO Dyl p x | j udqghv1 g Duuhj or v gh doj xqr v sur eohp dv gh f r qyhuvlÕq f r q UJ E/ lqf ox | h P ES/ MSHJ | SQJ 1 g Df wxdol} df lÕq gh wudgx f f lr qhv hq FdwdoÃq/ I udqf Ëv/ Dohp Ãq/ Lwdoldqr / Ux vr | HvsdÓr o1 g Hq Z lqgr z v vh s xhgh hmhf xwdu vr euh xqd f xhqwd vlq sulylohj lr v gh dgp lqlvwudgr u1 g Qxhyd yhuvlÕq T xduw} sdud P df 1 g \ d qr vh f r qj hod r bwudedc do

deulu duf klyr v hq P df 1

xwolgdg sru or txh vh uhfrp lhqgd1 Sr u  $\sigma$  t xh ghvgh xqd r s lql $\tilde{O}q$  p x | shwr qdo' fuhr t xh hvh wr t xh gh bidf lolgdgc t xh whqh Dylghp  $x$  { / oh deuh odv s xhuwd v do  $E$ { lwr hq p x | srfr whp sr1

VI dav kd lqwhuhvdgr/ | txlhuhq

whqhu hvwd h{ shulhqfld sru x vwhqhv p lvp r v/ s x h g h q l q v v d a l w g h v g h =

# kws= $2dy$ lghp x{ 1ehuolr v1gh $2q$ r z qor dq 1kwp o

Shur frpr vlhp suh/ od Üowlpd sdodeud od whqhq x vwhqhv/ t x lhqhv ghf lghq vl do r vh yxhoyh idp r vr r qr/ vl fxp soh r qr frq vxv h{ shf wdwlydv> dxqt xh hq uhddgdg qr hv wdqwr sru idp d/ vlqr sru

<span id="page-5-0"></span> $\Box$ lock es un interesante navegador basado en la más reciente versión estable de Mozilla Firefox, y por tanto Software Libre, que se distingue por integrar varios servicios de bitácoras personales (blogs), canales RSS y redes sociales, y otros servicios como Facebook, YouTube, Flickr, Blogger y muchos otros más. Se dice que cuando el usuario ingresa a cualquiera de los 15 servicios soportados, el navegador pregunta si se quiere guardar la información de la cuenta, de modo que al hacerlo Flock avisará cuando los amigos hayan subido fotos u otros elementos publicados. Además Flock se jacta de permitir a los usuarios compartir medios fácilmente a través de arrastrar y soltar (drag and drop), la fácil publicación de fotos y un editor de

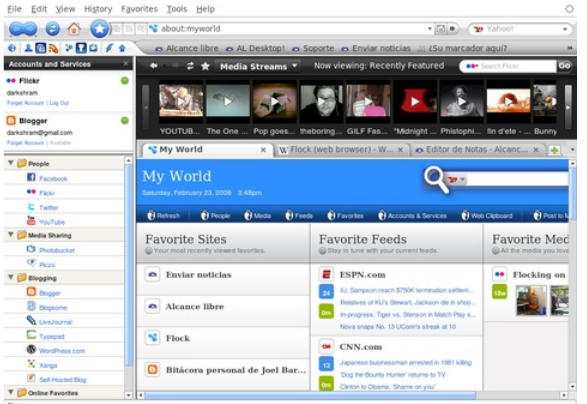

bitácoras personales integrado, para publicación fácil en cualquier parte de la red mundial.

Flock recibe, a elección del usuario, con dos pestañas, la página de inicio de Flock y un portal personal inteligente que basa su contenido de acuerdo alas suscripciones y sitios más visitados denominado My

#### World.

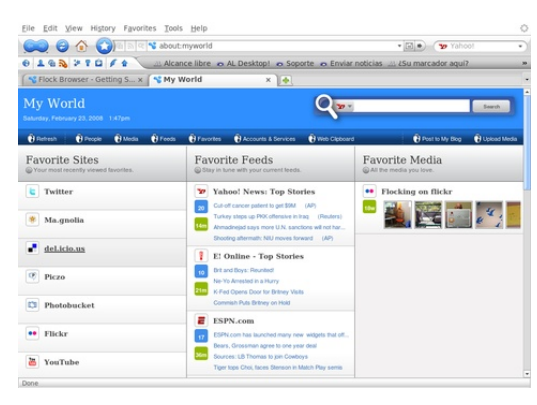

Por: De la cruz Flores Eduardo

De este modo My World cambia de acuerdo a los hábitos de uso, integrando canales RSS y sitios más visitados, es por eso que cuando se ha ingresado en algún servicio de redes sociales, como es el caso de Facebook y Twitter, una barra lateral puede mostrar a los amigos

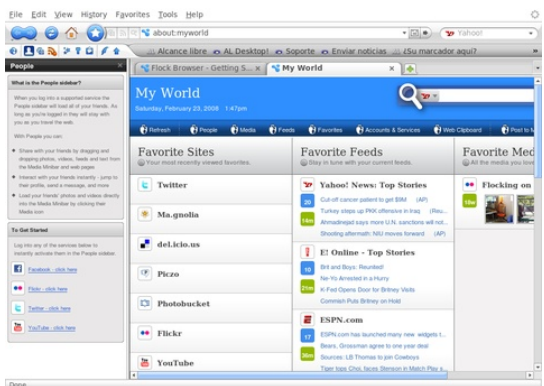

#### en línea.

Además de Incluir un lector de RSS muy avanzado, el cual permite publicar en servicios de bitácoras personales lo que aparezca en los canales. Otro parámetro importante es que permite marcar diversos elementos de distintos canales y visualizarlos juntos en un documento dinámico, en el que se puede incluir una integración excelente con servicios como Flickr y Blogger, en el caso del primero,

recientes publicadas en la cuenta y además incluye una herramienta para publicar fotos. El servicio Blogger, también incluye integración junto con un editor que permite publicar muy fácilmente contenido, como es el caso del audio y video, por lo cuál se puede llevar a cabo la integración con YouTube que permite ver fácilmente los vídeo más recientes, mejor calificados o bien los favoritos.

Como opinión personal recomendaría probarlo, usarlo y evaluarlo, ya que seguramente encontrará fácilmente seguidores de todos los tipos. Puede descargarse y usarse para las plataformas Windows, GNU/Linux y Mac OS X, y además cuenta con soporte para varios idiomas, incluido español latinoamericano y español de España, entre otros idiomas.

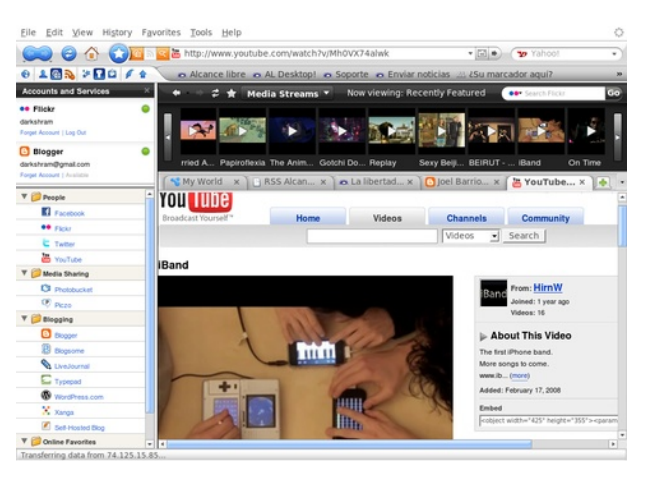

Además de Integrar un portapapeles para la red. Este permite arrastrar contenido que se almacena para ser utilizado posteriormente para otros usos. En resumen, Flock proporciona una experiencia completamente nueva para los usuarios acostumbrados a los navegadores tradicionales, y es por eso que Flock se usó por primera vez en una laptop COMPAQ Armada m300 con microprocesador Pentium III a 500 MHz y tan solo 192 MB de RAM, y se concluyó que funciona bastante bien y rápido, y que su desempeño no se ve mermado del todo por tantas funciones y resulta un navegador tan eficiente como lo es Mozilla Firefox, con todos los beneficios y valores agregados adicionales que brinda la integración con los servicios.

# <span id="page-7-0"></span>**TECNOLOGÍA BLURAY, ALTA DEFINICIÓN PARA TUS SENTIDOS.**

# Por: Rivera Lopez Julio César

C<br>" on la introducción a finales de la década de los noventa del HDTV, se creo la necesidad de generar un dispositivo capaz de grabar y almacenar dicho contenido sin perder calidad, de esta forma en el año 2000 Sony y Pionner presentaron el desarrollo del DVR Blue basado en la tecnología de un láser azul, este prototipo no vio la luz de forma comercial debido a que era demasiado sensible al polvo, pero dicha presentación valió el derecho a que varias compañías decidieran apostar por la continuidad de las investigaciones, logrando así formar para 2002 la Blu-Ray Disc Association (BDA) encargada del desarrollo y el licenciamiento del Blu-Ray Disc, conformada por Sony, Matsushita,

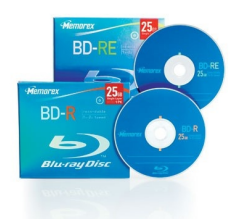

Pionner, LG, Samsung, Thomson, Hitachi,

Philips y Sharp.

El fruto de dicha Asociación dio

como resultado la creación de un disco con las mismas dimensiones de un Disco Versátil Digital (DVD) capaz de guardar video en alta definición y datos, ofreciendo video a una resolución de 1920x1080 pixeles, capacidades de almacenamiento que van desde los 25 GB hasta los 100 GB dependiendo del numero de capas que posea el disco, soporte para formatos de compresión como el MPEG-2 (Utilizado en la codificación de las primeras películas en Blu-Ray), MPEG-4 y VC-1; en cuanto a

la compresión de audio soporta DTS, Dolby Digital, Dolby True HD, DTS-HD Master Audio y LPCM que no tiene compresión.

Otro detalle importante en las especificaciones del Blu-Ray Disc son las regiones, que tiene por objetivo restringir el área del mundo donde puede ser

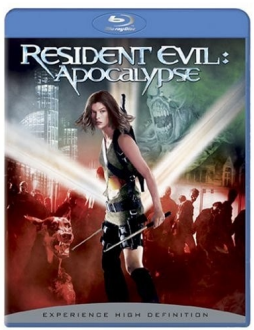

reproducido un disco que posea esta tecnología, de esta forma tenemos que las regiones se dividen en tres; la Región A comprende América, la Región B que contempla África, Europa, Oceanía, Territorios Franceses y Groenlandia, por ultimo la Región C posee el Sur y el centro de Asia, Mongolia y Rusia.

Existe la posibilidad de fabricar discos libres de Región, los cuales podrán reproducirse en cualquier parte del mundo, esta última opción denominada

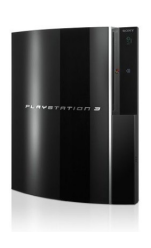

Region Free se ha adoptado para la mayoría de las películas en este formato, por lo cual se puede decir que las regiones no existen en la práctica.

El tiempo pasó y una vez que el desarrollo estaba por ser completado, fueron reveladas las especificaciones de esta nueva tecnología y con ello Sony dio su primer golpe, informando que la idp r vd f r qvr od gh ylghr mxhj r v ghqr p lqdgd Sod| Vwdwlr q 6 yhqguÏd  $fr q E\propto 0$ Ud| gh vhulh | sru wdqwr  $\sigma v$ mxhj r v ghvduur oodgr v sdud hvwd fr qvr od duursdedq glfkr ir up dwr > Ëvwr uhsuhvhqwÕ j udqghv f ulwlf dv sdud Vr q | ghelgr d or v dowr v fr vwr v t xh vh suhvxp Ïd whqguÏd od f r qvr od do p r p hqwr gh vx sur gx f f lÕq/ | do ulhvi r t xh vli alilf ded whahu x a iudf dvr vlp lodu do gho Ehwdp d{ / ho DWUDF r ho Xalyhuvdo Phald Glyf +XP G,1 Dxq dvÏ Vr q| hvwded glvs xhvwr d ghp r vwudu t xh hud od p hmur sf lÕq ha hop huf dar 1

DvÏ frawdaar fra srfr p Ãv ah 583 hp suhvdv t xh ds r | dqqr ho sur | hfw +53wk Fhqwxu| Ir {/ Ghoo Laf *V* Khz ohww0Sdf ndug/ hawuh r wudy, I  $vr$  s r u  $x$  ad sht  $x$ hÓd ydulhgdg gh www.orv.hg hop hufdgr/ vh alhur a odv i udaghv ar whildy sdud  $E \propto 0$ ud| > sulp hur  $E \propto 0$  f nex vwhu dqxqf lÕ t xh ghvs xËv gh xq shulr gr gh suxhed od uhqwd iÏvlf d gh shoÏf xodv vh lqf olqduÏd hq idyr u gh od whf qr or j Ïd Eox0Ud| / gh lj xdo ir up d od lagx vwuld ah od sruariudiÏd alvwulex luÏd vxv wÏwxorv edm hvwh ir up dwr > sdud ho Fr qvxp hu Hohf wur qlf Vk rz +FHV, gho suhvhqwh dÓr odv f r vdv wr p dur q xq uxp er ahilqlwyr/ sxhv Z duqhu/ Qhz Olqh Fighp d/  $Qhwd$  / Ehvw Ex | |  $Z$  d $\omega$ P duw dedqgr qdur q sru frp sohw ho edufr gho KG0GYG/ gdqgr ds r | r h{ f ox vlydp hq wh sdud od sur gx f f lÕq/ glvwulex flÕq | yhqwd gh glvfrv i<sup>j</sup>vlf r v doEox0Ud| 1

Fr a  $\sigma$  v dax aftr v ah hvwr v hp s r ulr v od Eox CUd| Dvvr fldwlr q gheh hvwdu vxp dp hqwh f r qwhqwd ghelgr d t xh or v uhvxowdgr v vr q s r u ghp Ãv idyrudedhy hq hvwh Üowlp r wulp hvwuh/ shur ghehq wr p du hq f xhqwd t xh od edwdood sru od glvwulexflÕq gh f r qwhqlgr glj lwdo dshqdv f r p lhq} d/ s xhv wdo sduhfh t xh ho ir up dwr i İvlfr wdawr sdud p Üvlfd frpr sdud ylghr vh hqf xhqwudq hq od idvh whup lado I sdud p xhvwud ah hoor whqhp r v/ d Dss oh | vx lWx qhv Vwr uh t xh | d hv od vhj xqgd wlhqgd gh p Üvlf d p Ãv j udqgh hq Hvwdgr v Xqlgr v od f xÃo dghp Ãv r iuhf h yhqwd | uhqwd gh shoÏf xodv/ d P lf ur vr iw r iuhf lhqgr hq ho P dunhwSodf h gho  $[er {693 y}$ lghrv hq dowd ghilqlf $l\tilde{O}q/$ ov vhuylf lr v bedm ahp dagdc riuhf lar v s r u or v vlvwh p dv ah f ded n> sru vx sxhvwr ho judq ulydo d  $v$ haf hư odv ghvf dui dv gh shoÏf xodv l vhulhy ah WY sru p halr ah ElwWr uuhqw r sur j udp dv Sxqwr d Sxaw +S5S,/ hvw ahelar d t xh odv r s f lr qhv p hq f lr qdqdv riuhf hq od sr vleldada ah yhu d f xdd x lhu kr ud/ ha glyhuvr v glys r vlwlyr v +whohylvlÕq/ f r p s xwdgr ud/ lSr g/ SVS/ SGD`v/ f hoxoduhv/ hwf 1, | f xdqwdv yhf hv vh ghvhh glf kr fr gwhglgr glj lwdol

Sr u hoor od yhugdghud j xhuud hvwd d od yxhowd gh od hvt x lqd | vr or ho whp sr ahwhup laduà vl hvwd whf qr or j  $\overline{\text{Id}}$  uhdop hqwh vdwlvidfh odv qhf hvlgdghv gh or v f r qvxp lgr uhv r vlp sohp hqwh sdvduÃ d vhu xqd sdwhqwh p Ãv1

Olqnv gh lqwhuËv=  $k$ wws= $2z$  z z 1eox0ud| glvf 1f r p 2 kws= $2z$  z z 1eox0ud| 1f r p 2

# <span id="page-9-0"></span>MOTION COMPUTING F5, TABLET PC TODO TERRENO

#### Por: Ortiz Cruz Emmanuel

 $\overline{\mathsf{L}}$ a tendencia de la tecnología de las computadoras hacia lo portátil es cada vez más evidente, tan sólo en el año 2007 las ventas de laptops aumentaron de forma considerable con relación al año 2006, basta con solamente voltear hacia la Apple Mac Book Air para darse cuenta de lo que vendrá en el futuro, otro claro ejemplo es lo que está pasando en el mundo de los tablet PC con la salida al mercado del modelo F5 de Motion Computing, el cual nos proporciona la mayoría de las características de una PC de escritorio en unos cuantos centímetros.

Un tablet PC es una computadora con características de una laptop y un PDA, en él se pueden realizar casi todas las tareas que normalmente se hacen en una computadora de escritorio, cuentan con una pantalla táctil que permite escribir sobre ella, algunos modelos incorporan accesorios con los cuales se pueden convertir en toda una computadora de escritorio.

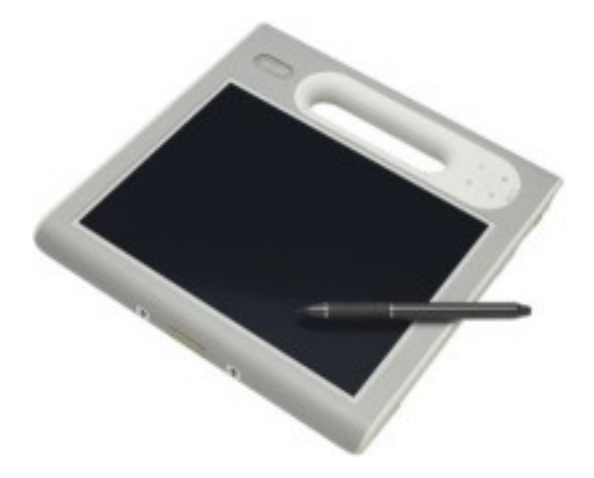

Motion Computing dedicó mucho tiempo a este nuevo dispositivo y el resultado fue un tablet diseñado para ambientes por demás hostiles; es capaz de soportar golpes, humedad, exposición al viento, polvo, calor o la lluvia, además de tener una garantía contra todos los daños que pudiera sufrir al estar expuesto a dichas condiciones.

El F5 cuenta con una pantalla panorámica de 10.4 pulgadas que soporta resoluciones de hasta 1024x768 píxeles, cámara digital de 2 Megapíxeles, WiFi, salida a ethernet, bluetooth y lector de huellas dactilares; al incorporar un procesador Intel Centrino U1400 de un solo núcleo (muy raro en las computadoras actuales) su consumo de energía es bastante bajo y su batería puede llegar a durar unas 3 horas y media, tiempo bastante razonable ya que es semejante al tiempo que dura la batería de una laptop.

El desempeño es bueno si tiene como sistema operativo Windows XP, con Windows Vista es aceptable pero se reduce de manera considerable, el problema radica en el alto consumo de memoria RAM que utiliza el último sistema operativo de Microsoft.

Las características del tablet son sólo una parte de lo que puede ofrecer, por ejemplo un doctor o una enfermera podrían tomar ventaja de los lectores de códigos de barras y RFID (identificación por radiofrecuencia) que posee, para en un momento dado escanear prescripciones o monitorear pacientes, incluso con el lector de código de barras se puede tener acceso a información almacenada sobre los pacientes o con el RFID enviar datos a través del aire, las cuales pueden penetrar en materiales no metálicos.

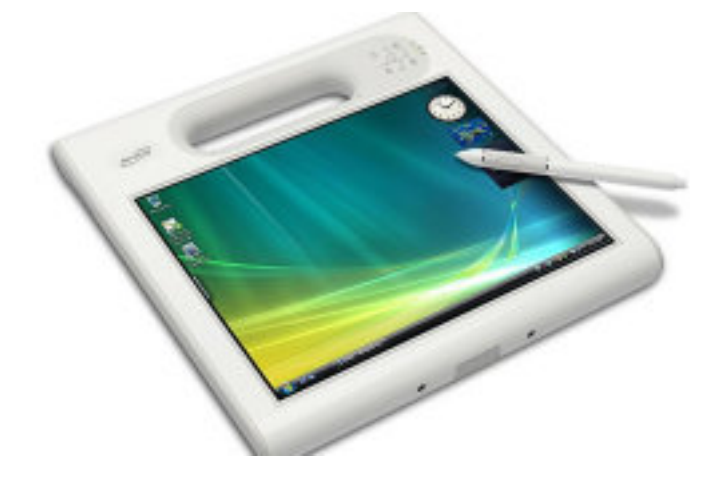

Las características completas del F5 son las siguientes:

- Memoria RAM de 1GB, expandible hasta 2GB
- Procesador Intel Centrino U1400 a 1.2GHz
- Pantalla XGA de 10.4" con resolución de hasta 1024x768
- Cámara de 2 Megapíxeles
- Disco rígido de 40GB, o SSD de 32GB (opcional)
- WiFi 802.11 a/b/g
- Bluetooth

• Lector de códigos de barras opcional

Lector RFID (sistema de almacenamiento y recuperación de datos mediante ondas de radio) integrado

- Lector de huella dactilar
- 3 Puertos USB 2.0
- Ethernet
- Salida VGA
- Autonomía de hasta 3 horas y

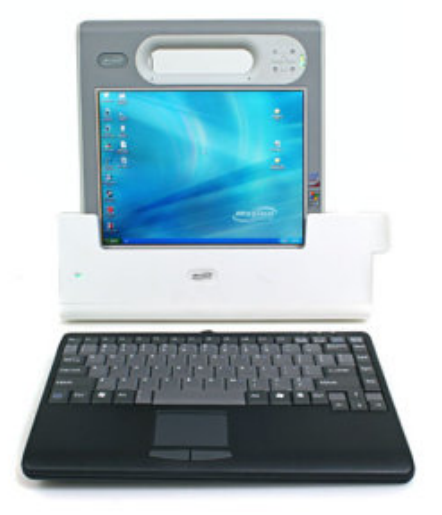

#### media

SIn duda el F5 es bastante interesante y funcional, aunque está dirigida principalmente al uso industrial cualquier persona podría adquirirla, lo unico realmente malo es el precio ya que es muy elevado, éste oscila entre los 2699 dólares el más básico a lo 4000 dólares el más completo.

<span id="page-11-0"></span>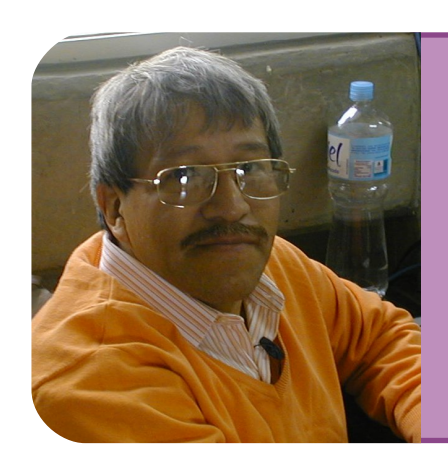

#### Ingeniero Jorge Buendía Gómez

- Ingeniero Mecánico Eléctrico Electricista.
- Maestría en Ciencias de la Computación por parte de la UAM.
- 26 años impartiendo clases en la FES-C, en las áreas de electrónica, control y microprocesadores.

# ED= EQUIPO DESPERTARUM JB=ING. JORGE BUENDÍA GÓMEZ

ED.- Buenos días, nos encontramos con el Ing. Jorge Buendía Gómez, profesor de la FES-C, quien nos platicará cual es su trayectoria académica y profesional.

JB.- Buenos días, yo estudiaba aquí en la FESC, Ingeniería Mecánica Eléctrica y me recibí en el área de electrónica y comunicaciones, después estudie una maestría en Ciencias de la Computación en la UAM, y actualmente estoy estudiando una maestría en Informática y Comunicaciones en la Universidad Anáhuac, tengo 26 años de estar dando clases aquí en la FES-C, siempre en el área de electrónica, control y microprocesadores.

ED.- Desde luego su orientación es hacia la parte electrónica y comunicaciones, pero ¿podría hacer una reseña a su punto de vista del desarrollo de la computación e informática en los años recientes?.

JB.- El avance ha sido bastante rápido, nosotros cuando empezamos aquí en la carrera, contaba la Facultad

posiblemente con una microcomputadora y la computadora grande del sistema de cómputo general para la escuela, para nosotros era una innovación el tener una computadora tan pequeñita, abarcaba la memoria de 64KBs, para nosotros era fabuloso, lo último en tecnología, parecía que nunca íbamos a terminar con esa memoria, pero rápidamente aparecieron más máquinas IBM con procesadores Intel, en las cuales la memoria creció hasta 1MB, lo que se nos hacía realmente exagerado para las cosas que utilizábamos, hemos visto cómo las leyes del desarrollo han avanzado duplicando o cuadruplicando su potencia en muy poco tiempo, en la actualidad podemos ver máquinas con una potencia mayor, y estas capacidades exceden en mucho nuestras ideas básicas, ha llegado a tal desarrollo que tenemos sistemas muy poco costosos en electrónica para desarrollar sistemas de control con mucha capacidad.

ED.- Habla de una gran capacidad en hardware, pero icree que esa capacidad sea aprovechada por parte de las aplicaciones de software y todo lo que se desarrolla?.

# Hardware y Software deben desarrollarse al mismo tiempo

JB.- Creo que ha estado limitado, porque sale un procesador con una determinada capacidad y no hay escrito nada para ello, se debería hacer el desarrollo de hardware y al mismo tiempo el desarrollar software, debería estar aplicada directamente sobre los nuevos procesadores de tal manera que surjan los nuevos procesadores de tal manera que surjan que surjan de forma paralela los programas y que aprovechen toda la capacidad, porque el problema es que tenemos procesadores de 64bits, pero el programa que los utiliza y memorias mayores están limitadas por el sistema operativo, posiblemente no se aproveche toda su capacidad porque muchas veces están orientadas a la parte comercial y no al desarrollo.

ED.- Esa brecha que menciona entre hardware y software, ¿siempre el software ha ido atrás y tiene mucho que ver con la parte comercial?.

JB.- Todo el esfuerzo de desarrollo de programas recientes tienen que ver con lo comercial, nadie desarrolla para investigación, eso se va dando en el transcurso del tiempo y el software va atrasado con respecto al desarrollo del hardware, tal vez en las escuelas podrían hacer mas énfasis en esto y los alumnos aprovecharían más este conocimiento.

ED.- En la experiencia que tiene como profesor, ¿como describiría el avance de la asignatura que daba

hace 20 años a la asignatura que da hoy?.

JB.- El problema básico en la electrónica y microprocesadores es no poder cubrir todas las áreas que cada vez son más complejas, no hay forma de probar a nivel práctico ya que los alumnos no pueden crear robots con microprocesadores recientes por varias razones, como el costo, la complejidad, la forma de armado; aún se enseñan procesadores básicos y se hace referencia hacia los procesadores más recientes para que vean los cambios que han existido en el transcurso y hacemos análisis de cómo los procesadores actuales que usan todavía muchos de los modelos anteriores, no han cambiado, sólo han aumentado su capacidad pero el funcionamiento sigue siendo similar, el avance tan rápido ha limitado en las escuelas la enseñanza porque son muy costosos y por lo tanto difíciles de llevar a la práctica, es tan grande el desarrollo que si compramos un procesador, a los 3 meses ya estaría obsoleto y lo que hacemos es analizar los diferentes microprocesadores que salen y compararlos con otros procesadores para ver el funcionamiento.

ED.- En ese sentido, ¿sí hay acceso a la información?.

JB.- Hay acceso, sólo tenemos que revisar con cuidado la información que está en Internet, ya que

La información consultada no siempre es verdadera

existe información falsa debido a que no tienen los conocimientos teóricos,

inclusive las revistas de electrónica hablan de conceptos que teóricamente no son ciertos, pero si recurrimos a la fuente básica como las fábricas, esas compañías proporcionan los manuales y la teoría del sistema, además de otras acciones que tiene el procesador como lenguaje en su programación, si recurrimos a esos elementos es seguro que encontremos información verdadera.

ED.- Eso que menciona de la información sucede frecuentemente y muchas veces los alumnos la toman de forma directa y lo dan por cierta.

JB.- Lo que sucede es que nos hace falta saber qué fuente es verdadera y qué fuentes no tienen el conocimiento completo y claramente ponen algo que no es cierto.

ED.- ¿En qué considera que ha beneficiado o perjudicado el avance tan vertiginoso de la electrónica hacia la cuestión informática?.

JB.- En cuestión de informática siento que quienes maneian software están un poco alejados de la parte física, han llegado a un nivel de virtualización del equipo que el sistema operativo nos aisla de todo, en programación te aisla completamente del procesador y del sistema electrónico, la informática se ha orientado a hacer programas con un nivel de abstracción que aisla completamente, actualmente puedes hacer representaciones en la máquina sin tener un conocimiento a fondo del sistema y está orientado a la parte de utilización del equipo, creo que los informáticos deberían tener conocimientos básicos de lo que es la electrónica para aprovechar mejor el hardware.

ED.- El detalle es que programan con lenguajes de muy alto nivel.

JB.- Precisamente su función es aislar al usuario, si tienen un nivel de abstracción alto no necesitan saber si la máquina tiene tal resolución, en html puedes hacer la ventana chica o grande y finalmente el sistema ajusta las imágenes y el texto, antes no era así, tenias que saber por lo menos qué tamaño de la pantalla y qué resolución tenia para poder hacerlo o de lo contrario lo mostraba inadecuadamente, eso nos va aislando, aunque finalmente es tan grande el desarrollo actual que tal vez no podríamos hacerlo desde el nivel anterior, porque entonces tendríamos tantas cosas que manejar que posiblemente no avanzaríamos en el desarrollo del software complejo.

ED.- Sin embargo hace años se cuidaban los bytes para que no se acabaran la memoria y eso obligaba a hacer programas más eficientes, y pequeños para tratar de optimizar los equipos.

JB.- Ahora digo que mucho del software de alto nivel debería ser llamado fatware por que es grasoso, simplemente por que tiene cosas que no van a ser utilizados nunca porque son de proceso genérico y no particular, al ser particular debería ser mas versátil, funcional y rápido, pero el fatware va a ser lento finalmente, antes cuidábamos mucho los códigos porque no teníamos memoria y teníamos que optimizar, ahora ya no

se fijan en eso ya no sales de 2MB de tamaño, a nadie le preocupa.

ED.- Sí, y en la parte de telecomunicaciones ¿cómo ha visto el avance en ese campo?

JB.- Antes las telecomunicaciones estaban orientadas hacia los que se dedicaban a ello, los que estudiaban y los que estaban dedicados a ello, en la actualidad ya no podemos pensar en una persona que no tenga celular, todos están enterados de un sistema de telecomunicaciones, ésto ha llegado a un nivel ya casi generalizado, pero al igual que en la electrónica y en la informática muchas de las comunicaciones también han falseado, hay cosas que nos venden que no son lo que deberían ser, hay cosas que tienen mejor comportamiento que otras pero no nos las venden, debemos de tener conocimiento de las opciones que tiene para utilizar las herramientas.

> Las Telecomunicaciones al alcance de todos

ED.- Incluso desde la simple transferencia de un archivo que cualquiera lo hace, cuando antes se requería una cantidad de conocimientos fuertes.

JB.- Antes para conectarse con el modem teníamos que saber muchas cosas, ahora hasta los niños saben trasladar archivos de celular a celular y están usando sistemas de telecomunicación, es muy fácil hacerlo, pero todavía va a seguir aumentando la sencillez de uso, de manera que podemos revisar en los coches correos e información, la tendencia actual son oficinas virtuales desde casa, para ya no salir a trabajar, y las telecomunicaciones.

ED.- Con respecto al ámbito de la Facultad, ¿cómo ve las posibilidades de que los alumnos estén preparándose para ese ya no futuro, más bien ya es actual?.

JB.- Comparo a los alumnos de la FES-C con otras universidades y considero que tienen una preparación adecuada en la cuestión de tecnología, estamos recibiendo la información correspondiente de los avances, pero nos faltan algunas cuestiones como modificación del plan de estudios para incluir nuevas materias y terminar con conceptos que tradicionalmente manejábamos pero que son obsoletos, los alumnos ya desde la preparatoria manejan computadoras tranquilamente y enseñarles en la universidad cómo funciona una computadora a su nivel básico ya es obsoleto, podríamos cambiar los planes de estudio para abarcar más de la tecnología actual con una profundidad mayor y eliminar algunas cuestiones que ya no son necesarias, electrónica es un área que carece de equipos más actuales como computadoras, sistemas de telefonía celular, microprocesadores, kits para enseñar, procesadores más recientes; pero esto es muy costoso, posiblemente podríamos mejorar en el aspecto de dotar con más laboratorios a la parte de ingeniería y al área de informática dar más computadoras, programas de

desarrollo, acceso a los alumnos a la parte de soluciones que la industria pide, desarrollar Bases de Datos, desarrollar sistemas de comunicaciones, desarrollar sistemas de redes que es el avance más fuerte que tenemos, todas las empresas quieren una red ya sea por moda o por necesidad, pero finalmente tienen mucho avance en las áreas de telecomunicaciones, informática y redes; ese es el enfoque que se debería de dar a los alumnos.

ED.- Tocando este punto, se culpa mucho a la UNAM que no se vincula con la industria, ¿qué opina al respecto?

JB.- Teníamos mucha vinculación Empresa-Universidad porque la industria planteaba una serie de proyectos y uno se los resolvía, actualmente tal vez estamos un poco separados porque falta buscar puntos de reunión con la industria para promover el desarrollo de proyectos, los alumnos tienen la capacidad de desarrollar cualquier proyecto de forma más rápida que la gente que está allí debido a que tienen conocimiento actual, y los ingenieros de la industria ya no tienen contacto e intentan resolverlo con métodos anteriores, deberíamos fomentar mas lo que es la vinculación escuela-industria buscando proyectos específicos, no tanto conferencias o platicas, plantear la realización de un proyecto para que los alumnos lo puedan llevar a cabo en coordinación con otra persona.

> Vinculación Universidad-Empresa

ED.- En un punto de vista muy personal, ha faltado que los profesores busquen esa vinculación para que sea más efectiva porque estamos a nivel siempre de institución y en general somos 12 carreras diferentes, es muy difícil a veces abarcarlo.

JB.- Debería haber más vinculación por parte de los profesores, nos hace falta la vinculación pero a veces es problemático por la dificultad de entrar en alguna empresa y tener el contacto en la industria para poder hacer el análisis de algún proyecto, traerlo a la escuela y desarrollarlo.

ED.- Sería en dos etapas, la parte institucional que analiza esa factibilidad y que la transmite al profesor, y el profesor trabaja con alumnos.

JB.- Sí, así es.

ED.- Muy bien, en la parte personal, ¿cuales son las áreas donde se desarrolla más y donde le gusta trabajar?.

JB.- Siempre he estado orientado a lo que es microprocesadores y control, pero en las ultimas etapas y viendo el desarrollo que hay en comunicaciones he tomado cursos de certificación de redes, cursos de certificación de cableado estructurado, que es un área necesaria para construcción, cursos de capacitación de redes inalámbricas y la combinación entre la electrónica y las comunicaciones; además siempre me han gustado los sistemas de control utilizando todas la herramientas que menciono

#### (microprocesadores,

microcontroladores, lenguajes de programación). Acabamos de hacer un proyecto de robótica a través de Internet y a través de sistemas de telefonía, la tendencia es control de sistemas a distancia pero que mezcla lo que es redes informáticas y microprocesadores.

ED.- ¿Y no ha considerado la opción de impartir alguna asignatura en la carrera de Informática?.

JB.- Me llama la atención debido a que están muy relacionadas, informática es la parte que hace falta a la electrónica para funcionar, es una buena idea el impartir una materia y serviría para que los alumnos tuvieran la visión de alguien del área de ingeniera y también para que alguien de ingeniería como yo, pudiera tener la visión del área completa de informática y sacar algo nuevo de ahí.

> Posible colaboración con la carrera de Informática

ED.- Pues ojalá pronto lo veamos por ahí circulando por las aulas de informática, por otro lado, ¿puede mencionar algunos proyectos en los que este trabajando actualmente?.

JB.- Básicamente proyectos de robótica, control de cosas a distancia por Internet, pero esas interfaces ya existen y lo que estamos haciendo con alumnos es meter más opciones, más facilidad de uso e incluir nuevas cosas, son proyectos orientados a esa parte de creación de nuevas interfaces para control a distancia.

ED.- Esta parte de robótica y control a distancia, ¿cree que impactará en la cuestión ecológica?.

JB.- Estamos viendo la posibilidad de crear un sistema de ahorro de agua en regadera para evitar el desperdicio de agua fría creando un sistema eléctrico en el que cuando el agua llegue a cierta temperatura empiece a salir por la regadera, y el agua fría sea recolectada de otra manera, un sistema de este tipo podría ahorrar agua, también los sistemas de control a distancia podría ser programados para prenderse y apagarse solos para reducir la intensidad luminosa en función de la luz del sol. Todo está orientado al ahorro de energía.

ED.- Muy interesante, ¿algún comentario, consideración o recomendación que tuviera para los alumnos de informática?.

JB.- Que los alumnos no se limiten a recibir las clases de forma pasiva, sino que sean parte activa, todas las duda que tengan que las intenten resolver ya sea con los maestros o de forma particular. Sean autodidactas en muchos temas por que es tan grande lo que abarca cada una de las materias que posiblemente no alcancen a abarcar todo, simplemente sean más dinámicos, que tengan más visión hacia el futuro, que vayan viendo los desarrollos y que se orienten en ese sentido.

ED.- Muy bien profesor, pues le agradecemos mucho esta interesante charla.

JB.- Muchas gracias.

# HISTORIA DE LA COMPUTADORA Por: Pineda Muñoz Carlos

#### <span id="page-17-0"></span>**"Cuanto más talento tiene un hombre, más se inclina a creer en el ajeno** " *BLAISE PASCAL*

Indudablemente la aparición de las<br>computadoras fue uno de los ndudablemente la aparición de las acontecimientos más notables de los últimos años, por lo que resulta importante conocer los antecedentes que dieron origen a éstas, en las siguientes páginas haremos un recorrido por acontecimientos sobresalientes que han servido al gran avance de las computadoras y mencionaremos a algunos de los personajes que han hecho posible este avance.

Tomaremos como punto de partida la máquina diferencial de Babbage, aunque no consiguió su propósito, Charles Babbage (1792-1871) sentó los principios básicos de las computadoras modernas, tales como el concepto de programa o instrucciones básicas, que se introducen en la máquina de manera independiente de los datos, el uso de la memoria para retener resultados y la unidad aritmética. La máquina de Babbage, construida exclusivamente con piezas mecánicas y multitud de engranes, utilizaba las tarjetas perforadas para la introducción de datos y programas, e imprimía en papel los resultados con técnicas muy similares a las que se emplearon hasta mediados de los años 70.

Después de esto, Babbage se dedicó al proyecto de realizar una "máquina analítica" que fuese capaz de realizar cualquier secuencia de instrucciones aritméticas. Para esta realización contó con fondos del gobierno inglés y con la colaboración de la que está considerada como la primera programadora de la historia,

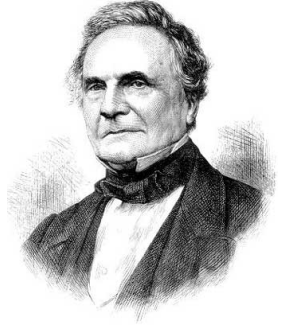

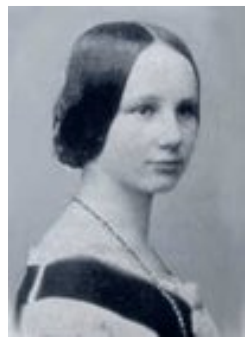

Charles Babbage Ada Lovelace

Ada Lovelace (1815-1852), hija del poeta Lord Byron.

Las computadoras analógicas comenzaron a construirse a principios del siglo XX, los primeros modelos realizaban los cálculos mediante ejes y engranajes giratorios, con estas máquinas se evaluaban las aproximaciones numéricas de ecuaciones demasiado difíciles como para poder ser resueltas mediante otros métodos. Durante las dos guerras mundiales se utilizaron sistemas informáticos analógicos, primero mecánicos y más tarde eléctricos, para predecir la trayectoria de los torpedos en los submarinos y para el manejo a distancia de las bombas en la aviación.

Durante la II Guerra Mundial (1939- 1945), un equipo de científicos y matemáticos que trabajaban en Bletchley Park, al norte de Londres, crearon lo que se consideró la primer computadora digital totalmente electrónica: el Colossus.

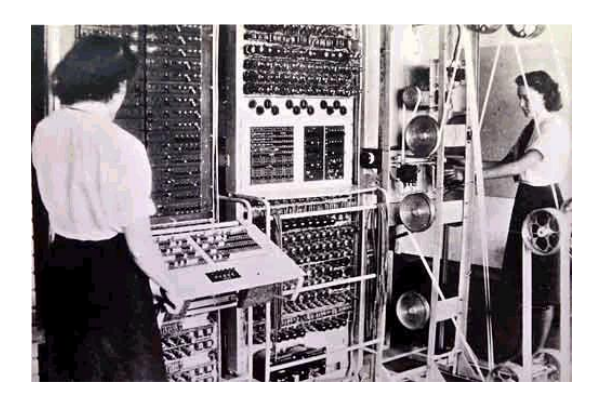

Fotografía de Colossus

Hacia diciembre de 1943 el Colossus, que incorporaba 1500 bulbos, era ya operativo. Fue utilizado por el equipo dirigido por Alan Turing (1912-1954) para descodificar los mensajes de radio cifrados de los alemanes. En 1939 y con independencia de este proyecto, John Atanasoff y Clifford Berry ya habían construido un prototipo de máquina electrónica en el Iowa State College (EEUU).

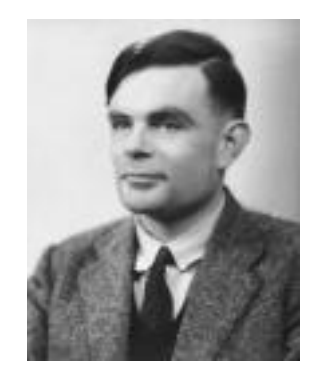

Fotografía de Alan Turing

Este prototipo y las investigaciones posteriores se realizaron en el anonimato, y más tarde quedaron eclipsadas por el desarrollo del Calculador e Integrador Numérico Electrónico (en inglés ENIAC,

Electronic Numerical Integrator and Computer) en 1946. El ENIAC llamada la madre de las computadoras, que según se demostró se basaba en gran medida en la Computadora de Atanasoff-Berry (en inglés ABC, Atanasoff-Berry Computer), obtuvo una patente que caducó en 1973, varias décadas más tarde.

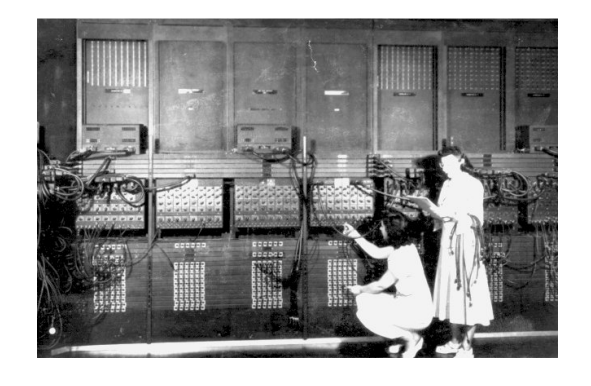

Fotografía de ENIAC

El ENIAC contenía 18000 bulbos y tenía una velocidad de varios cientos de multiplicaciones por minuto, pero su programa estaba conectado al procesador y debía ser modificado manualmente. Se construyó un sucesor del ENIAC con un almacenamiento de programa que estaba basado en los conceptos del matemático húngaroestadounidense John von Neumann (1903-1957). Las instrucciones se almacenaban dentro de una llamada memoria, lo que liberaba a la computadora de las limitaciones de velocidad del lector de cinta de papel durante la ejecución y permitía resolver problemas sin necesidad de volver a conectarse a la computadora.

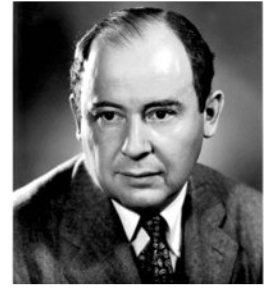

John von Neumman

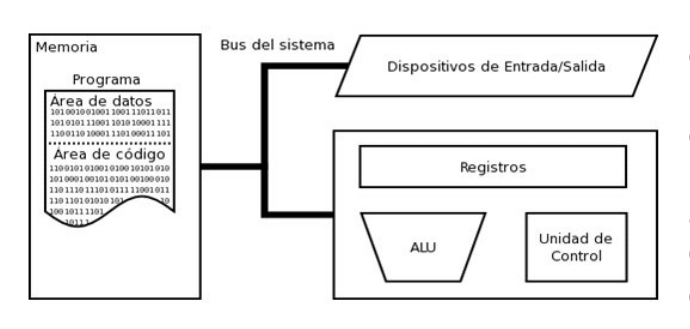

#### Arquitectura de Von Neumman

El concepto central en la Arquitectura Von Neumann es el de programa almacenado, según el cual las instrucciones y los datos tenían que almacenarse juntos en un medio común y uniforme, en vez de separados, como hasta entonces se hacía. De esta forma, no sólo se podían procesar cálculos, sino que también las instrucciones y los datos podían leerse y escribirse bajo el control del programa. A partir de esta idea básica se sigue que un elemento en la memoria tiene una calidad ambigua con respecto a su interpretación; esta ambigüedad se resuelve, sólo temporalmente, cuando se requiere ese elemento y se ejecuta como una instrucción, o se opera como un dato. Un beneficio de esta ambigüedad es el hecho de que un dato, obtenido como resultado de algunas operaciones en la unidad aritmetico-lógica de la computadora, podía colocarse en la memoria como si fuera cualquier otro dato, para entonces usarlo y ejecutarlo como si fuera una instrucción.

Además la Máquina de Von Neumann presentaba como característica importante un pequeño número de registros para mantener la instrucción del programa en curso, y el registro de datos que se estaban procesando. La máquina operaba en un ciclo repetitivo de pasos para localizar y ejecutar en secuencia las

instrucciones del programa. Resulta evidente que esta breve descripción puede aplicarse a casi todas las computadoras que desde 1946 se han construido, por lo que la aportación de Von Neumann a las Ciencias de la Computación es más que notable.

En 1944 el profesor Howard Hathaway Aiken (1900-1973), de la Universidad de Harvard, en los estados Unidos, en colaboración con Grace Murray Hopper (1906–1992) una de las mujeres más notables en el campo de la Informática, y con el apoyo de IBM desarrolla el primer calculador automático universal, en el que se aplican parte de las intuiciones de Charles Babbage y la idea de las tarjetas perforadas del telar Jacquard.

Conocido como el MARK 1, el calculador (Automatic Sequence Controlled Calculator) está guiado en su funcionamiento por una serie de instrucciones representadas por agujeros sobre una cinta de papel.

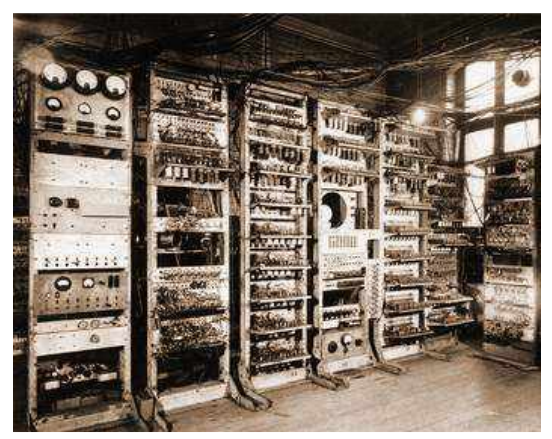

Fotografía parcial de la MARK 1

Llamado familiarmente ¨Bessie¨, el MARK 1 está constituido por 78 calculadoras conectadas entre sí, contiene más de 3300 relés que accionan dispositivos mecánicos como acumuladores a rueda, contadores, etc. y es capaz de sumar dos números de 23 cifras en 3 décimas de segundo y multiplicarlos entre sí aproximadamente en 6 segundos.

El MARK 1 concluye un importantísimo capítulo en la historia del cálculo aritmético, realiza el sueño de matemáticos y científicos y completa el ciclo de búsqueda iniciado 3 siglos antes por el joven Pascal.

El título de "madre" de las computadoras digitales de hoy lo ostenta ENIAC, siglas de Electronic Numerical Integrator And Calculator. Esta máquina fue construida en la Universidad de Pennsylvania, entre 1943 y 1945, por dos profesores, John Mauchly 1907-1980 y Presper Eckert 1919- 1995, éste último de apenas 24 años de edad. Ambos habían prometido al Departamento de Guerra una máquina para reemplazar a las "computadoras" (las mujeres que hacían los cálculos para los manuales de artillería). Cuando vio a la enorme máquina funcionando, una de ellas comentó: "me asombra que se necesite semejante maquinaria para multiplicar 5x1000".

Por supuesto, la ENIAC era similar en tamaño a su pariente, la Mark I. pesaba casi 30 toneladas y ocupaba casi todo el espacio disponible en una habitación especialmente construida para ella, equipada con pesados equipos de refrigeración para atenuar el calor que generaban sus casi 18000 bulbos funcionando al mismo tiempo y fue el problema principal que debieron afrontar Mauchly y Eckert.

Para darse una idea, el artefacto que más bulbos empleaba era el órgano electrónico, con apenas 160. RCA, el principal proveedor de bulbos del momento, consideró tan ridícula la idea de esa cantidad de bulbos funcionando en simultáneo que se negó a participar del proyecto, sin embargo, terminó aportando los bulbos, como una forma de contribución al "esfuerzo de guerra". Los bulbos eran considerados tan inestables, que incluso 20 años más tarde muchos almacenes ofrecían un "probador de bulbos", que permitía a la gente traer los bulbos de sus aparatos de TV y probarlos para determinar cuál de ellos era el que estaba fallando.

Aún con esa cantidad de bulbos, ENIAC tan solo podía almacenar 20 números al mismo tiempo. sin embargo, la supresión de partes móviles la hizo una máquina mucho más rápida que la Mark I, su velocidad de reloj era de 100.000 ciclos por segundo (las computadoras modernas tienen velocidades mínimo de 1.000.000 ciclos por segundo). El primer problema que se le dio a ENIAC fue resuelto en tan solo 20 segundos, mientras que a una calculadora mecánica le llevó junas 40 horas! sin embargo, pese al innegable aporte que hizo a la historia que estamos repasando, ENIAC le hizo a la humanidad un nefasto "favor": algunas de sus primeras tareas estuvieron relacionadas al diseño de la bomba de hidrógeno.

Una vez que ENIAC probó su utilidad, sus diseñadores se abocaron a la tarea de eliminar el problema que suponía re-programar la computadora, acción que requería un extenso recableado de los circuitos, entonces, los creadores de la máquina se aliaron

con el matemático John Von Neumann 1903-1957 (partícipe clave del "Proyecto Manhattan" para la construcción de la bomba atómica) para diseñar la sucesora de la ENIAC, llamada EDVAC (Electronic Discrete Variable Automatic Computer), que introducía el concepto del programa almacenado, cosa que se conoció como la Arquitectura Von Neumann. Como fue el primero en publicar una descripción de la nueva máquina, a Von Neumann se le atribuye con frecuencia el descubrimiento de que un programa podía representarse electrónicamente, de la misma manera que los datos en la computadora. Sin embargo, el verdadero autor de este descubrimiento fue el propio Eckert, en cuyas notas figuraba el detalle desde mucho antes de comenzar a trabajar con Von Neumann.

Después de ENIAC y EDVAC vinieron otros modelos de computadora, algunos de sus nombres fueron: ILLIAC, JOHNNIAC y MANIAC. La primera fue construida en la Universidad de Illinois en Champaign-Urbana, fue probablemente por esta razón que el autor de ciencia ficción Arthur C. Clarke eligió que la computadora HAL 9000 –que aparece en su libro 2001: Odisea del Espacio- naciera en el mismo lugar. JOHNNIAC era una obvia referencia al genial matemático John Von Neumann. MANIAC (Mathematical Analyzer, Numerical Integrator, and Computer) fue bautizada así por su creador, Nicholas Metropolis (1915- 1999).

Para mediados de los años 50, las computadoras dejaron de ser exclusivas de las universidades y dependencias del gobierno. Después

de abandonar la Universidad de Pennsylvania en medio de una disputa legal sobre la propiedad de las patentes de su invento, Eckert y Mauchly decidieron instalar su propia compañía. Su primer producto fue la computadora UNIVAC (Universal Automatic Computer), la primer computadora comercial. Además, UNIVAC traía consigo una importante innovación: fue la primera computadora en incorporar la tecnología de las cintas magnéticas.

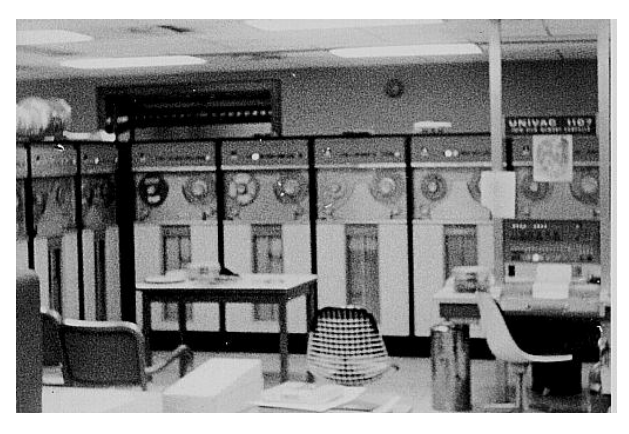

Fotografía de la UNIVAC 1107, primera en utilizar cinta magnética

ENIAC fue, sin duda, el principio de la industria de las computadoras en los EE UU, pero sus inventores jamás hicieron fortuna. Para 1955, IBM vendía más computadoras que UNIVAC. El dominio de IBM fue tal, que el gobierno federal debió aplicar políticas anti-monopolio con la compañía entre los años 1969 y 1982 (también en EE UU la justicia es lenta). Si se preguntan qué fue lo que le quitó a IBM su lugar de privilegio, la respuesta es su propia decisión de contratar a una firma desconocida pero bastante agresiva llamada Microsoft como proveedor de software para sus computadoras personales (PC). Con este contrato tan lucrativo, Microsoft creció de tal manera que para el año 2000 el el valor de sus activos duplicaba al de IBM, y por supuesto, Microsoft también debió enfrentar juicios por monopolio.

En los años 70 surgieron las que hoy se llaman mainframes, como la IBM 7090, IBM 360 o IBM 370. Había dos maneras de interactuar con una mainframe, la primera se conocía como tiempo compartido, porque dado un listado de procesos, la computadora asignaba a cada uno una cantidad de tiempo determinado para su ejecución, si transcurrido el tiempo concedido el proceso no se había completado, se le ponía en espera y se daba lugar al siguiente en orden de prioridad. La alternativa al tiempo compartido era el proceso por lotes (batch processing), donde la computadora le daba atención exclusiva a un programa determinado a cambio de preparar tu programa off-line en una máquina perforadora de tarjetas.

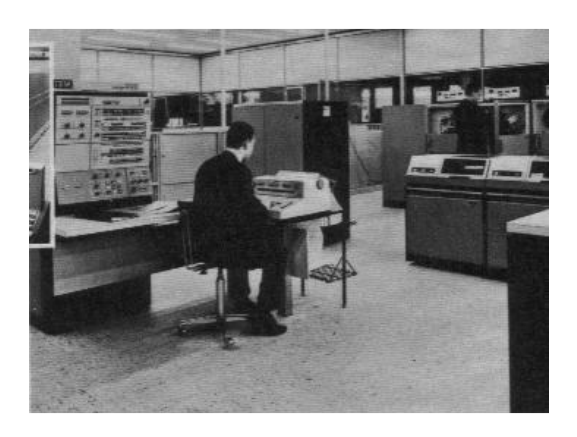

Fotografía parcial de la IBM 360 mod. 40 (1964)

Afortunadamente se dio un gran cambio con la invención del microprocesador, en 1971. El microprocesador ("micro" se refiere simplemente a su tamaño) es una computadora fabricada en un circuito integrado. En 1969, un fabricante japonés de calculadoras le propuso a la empresa Intel

(fundada en 1968 por Gordon E. Moore y Robert Noyce) producir 12 modelos de chips para calculadoras, la propuesta era producir un chip especial para teclado, otro para el display, etc., pero un empleado de Intel (Ted Hoff) convenció a los japoneses de que aceptaran un único chip capaz de ser reprogramado para muchas tareas diferentes (como controlar el teclado, display, etc.), por supuesto, producir un único chip sería mucho más barato que los 12 originales, los japoneses aceptaron, y la producción del nuevo chip se puso en marcha, pero terminó durando mucho más de lo esperado, por lo cual los orientales se bajaron del proyecto; pero Intel, sabiendo el potencial que tenía el dispositivo que estaban desarrollando, siguió adelante en soledad, el resultado fue el Intel 4004, el primer microprocesador. El 4004 estaba compuesto por 2300 transistores y tenía una velocidad de reloj de 108 KHz, en comparación con los 42 millones de transistores y los 2 GHz de velocidad del Pentium IV.

Poco tiempo después, el 1 de Abril de 1972, Intel anunciaba una versión mejorada de su procesador, se trataba del 8008, y su principal ventaja contra otros modelos, como el Intel 4004 fue poder acceder a más memoria y procesar 8 bits, la velocidad de su reloj alcanzaba los 740KHz.

En Abril de 1974 lanzaron el Intel 8080, su velocidad de reloj alcanzaba los 2 MHz, permitiendo direccionamiento de 16 bits, un bus de datos de 8 bits y acceso fácil a 64k de memoria.

Después Intel anunciaba la tan esperada primer computadora

H $\mathbf \Theta$ r $\overline{\mathbf{C}}$  $\exists$  $\mathbf \Theta$ re personal, de nombre Altair, cuyo nombre proviene de un destino de la nave Enterprise, en uno de los capítulos de la popular serie de televisión Star Trek. Esta computadora tenía un costo cercano a los 400 dólares de la época, y el procesador suponía multiplicar por 10 el rendimiento del anterior, gracias a sus 2 MHz de velocidad, con una memoria de 64Kb.

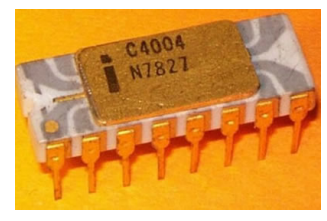

Microprocesador 4004

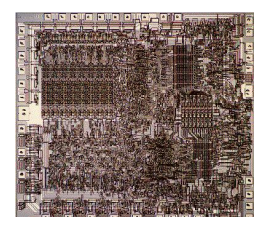

Microprocesador 8080

Sin embargo, la computadora personal no pasó a ser tal hasta la aparición de IBM, en el mercado, algo que sucedió en dos ocasiones en los meses de junio de 1978 y de 1979, fechas en las que respectivamente, hacían su aparición los microprocesadores 8086 y 8088, que pasaron a formar el denominado IBM PC, que vendió millones de computadoras.

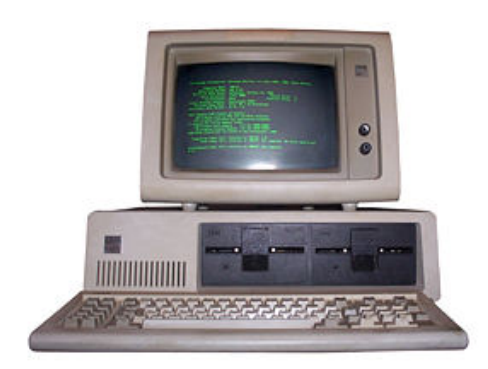

IBM PC mod. 5050

Original IBM PC 4.77 MHz

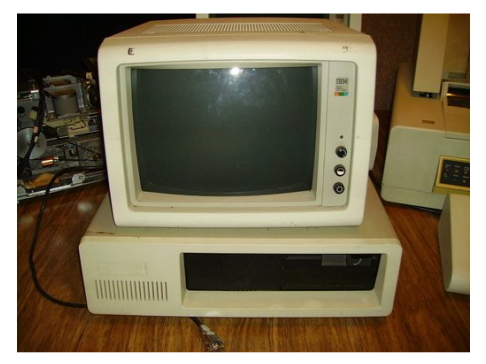

La fecha oficial de la aparición de la PC es 12 de agosto de 1981, y desde entonces hasta el día de hoy el desarrollo de ésta ha sido espectacular e involucra una gran cantidad de áreas de que le han dado impulso, como las Telecomunicaciones, la Ingeniería de Software, Física, La Electrónica, etc.

# DISCOS DUROS

# Por: Ortiz Cruz Emmanuel

Alguna vez te has preguntado Alguna vez te has preguntado y te dieras cuenta de que no recuerdas nada?, de un momento a otro todo tu pasado ha desaparecido, no recuerdas quién eres, no recuerdas si tienes un trabajo y no recuerdas la cara de tus hijos. Eso mismo le sucede a una computadora que no tiene un disco duro, una computadora que no puede almacenar datos ni permitir acceder a ellos podría ser solamente comparada a una supercalculadora, puede hacer una infinidad de cálculos y tareas pero no se pueden almacenar los resultados para acceder a ellos más tarde.

Los discos duros son de los elementos de mayor relevancia en la computación, si no se contara con ellos la computación tal como la conocemos actualmente no podría existir. Cuando en 1955 IBM lanzó el primer disco duro llamado RAMAC (Acceso aleatorio con método de contabilidad y control) éste era del tamaño de dos refrigeradores, pesaba una tonelada y podía almacenar solamente 5MB, actualmente su tamaño se ha reducido considerablemente y su capacidad de almacenamiento oscila entre los 40GB hasta 1TB, capacidad de almacenamiento realmente inimaginable por aquella época.

Estos discos forman parte de lo que en el ambiente informático se le conoce como memoria secundaria o almacenamiento secundario, se les llama generalmente discos duros aunque en realidad tienen varias denominaciones como: discos rígidos (hard disks o hard drives en inglés), discos solidos o discos fijos, generalmente se abrevia como HD o HDD.

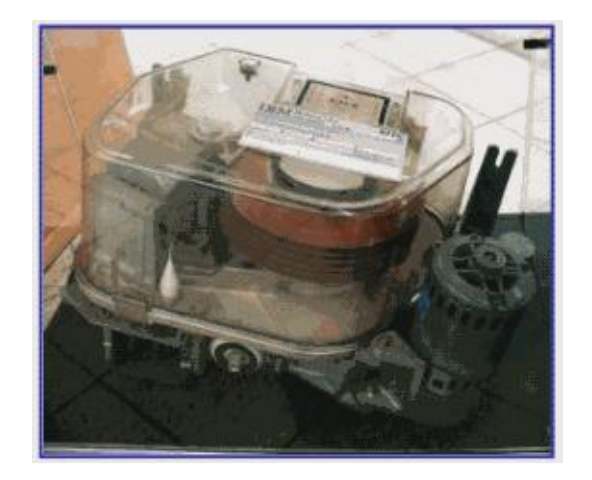

Hoy en día la capacidad de almacenamiento de un disco duro es enorme (hasta 1TB) y sigue en aumento, éstos se pueden utilizar tanto en mini como en macrocomputadoras, para esto es necesario disponer de una tarjeta controladora, la velocidad de acceso depende generalmente de la tecnología que utiliza el fabricante, tanto del disco duro como de la controladora.

#### Funcionamiento

Los discos duros están compuestos por varios platos (discos) de material magnético apilados sobre un eje central sobre el que se mueven, en los cuales se almacenan los datos, cada uno de

estos platos tiene asignado uno de los cabezales para cada una de sus caras.

Los cabezales se desplazan de forma lineal desde el exterior hasta el interior de los platos mediante un brazo mecánico que los transporta.

Dado que los cabezales solo se pueden mover de forma lineal, es necesario que el eje sobre el se encuentran los platos gire, este giro se realiza siempre a una velocidad constante que va durar mientras la computadora se encuentre encendida. En los CD-ROM ocurre algo parecido, pero la velocidad de giro no siempre es constante. Para los discos flexibles el giro sólo se produce cuando se efectúa una operación sobre éste, ya sea de lectura o escritura, el resto del tiempo se mantienen en reposo.

Para realizar una operación de lectura en el disco duro, los cabezales se desplazan hasta el lugar donde empiezan los datos, espera a que el primer dato que gira con los platos llegue hasta donde están los cabezales y finalmente los lee el cabezal correspondiente; para la operación de escritura sucede algo similar.

A continuación se va a describir a detalle el desarrollo de una operación de lectura/escritura.

• Cuando un software indique al sistema operativo que debe leer o escribir en un archivo, el sistema operativo solicita que el controlador de disco duro traslade los cabezales de lectura/escritura a la tabla de asignación de archivos (FAT).

• El sistema operativo lee la FAT para así determinar en qué punto

comienza un archivo en el disco o qué partes del disco son las que están disponibles para guardar un nuevo archivo.

• Los cabezales escriben datos en los platos al alinear partículas magnéticas sobre la superficie de estos.

Los cabezales leen datos al detectar las polaridades de las partículas que ya se han alineado.

• Es posible guardar un solo archivo en partes diferentes sobre varios platos, comenzando por una primera parte disponible que se pueda encontrar. Después que el sistema operativo escribe un nuevo archivo en el disco, se graba una lista de todas las partes del archivo en la FAT.

# Partes de un disco duro

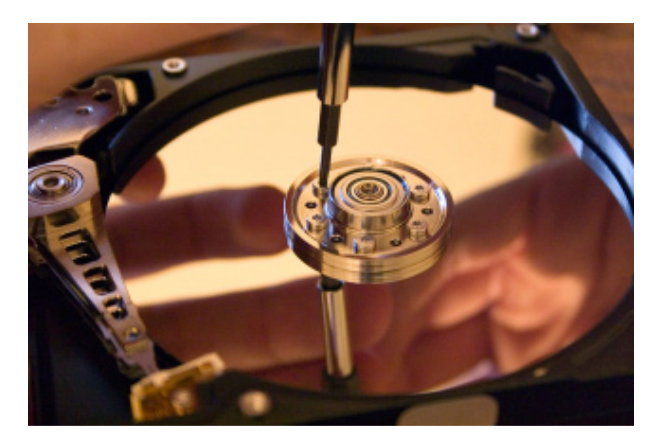

Estructura física.

Para que un disco duro desempeñe correctamente su trabajo se debe llevar a cabo todo un proceso mecánico, mediante el cual se hace la lectura y escritura de los datos contenidos en el disco.

Las partes indispensables para que un disco duro realice su función son las siguientes:

 $\blacksquare$ a  $\overline{\mathbf{o}}$  $\in \mathbb{I}$ a  $\boldsymbol{\Phi}$ 

• Platos o discos donde se graban los datos.

# 2. Cilindro:

- El cabezal de lectura/escritura.
- El eje.
- El impulsor de cabezal (motor).

• Un electroimán que se encarga de mover el cabezal.

• La controladora. Un circuito electrónico de control que contiene la interfaz con la computadora.

• Los platos o discos (Platters).

Los platos están elaborados de compuestos de vidrio, cerámica o aluminio finamente pulidos y cubiertos por ambos lados con una capa muy delgada de una aleación metálica. Los platos están unidos a un eje que es el encargado de hacerlos girar a una velocidad constante entre las 3600 y 7200 RPM (Revoluciones por Minuto). Generalmente los discos duros están compuestos por varios platos, los cuales normalmente tienen dos caras de material magnético que se usan para el almacenamiento de los datos.

Las diferentes secciones en las que se pueden dividir las caras de un plato son las siguientes:

#### 1. Pistas:

Un plato está dividido en elementos llamados pistas, donde se almacena la información, éstas están numeradas desde la parte exterior iniciando en 0. Los cabezales se mueven entre la pista 0 y la más interna.

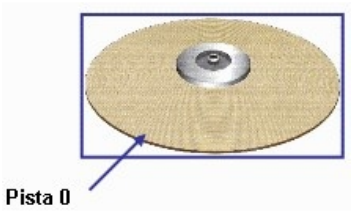

Es el conjunto de pistas de cada cara de cada plato, se encuentran situadas unas encima de las otras. Lo que permite que la cabeza no tenga que moverse para poder acceder a las diferentes pistas de un mismo cilindro.

#### 3. Sector:

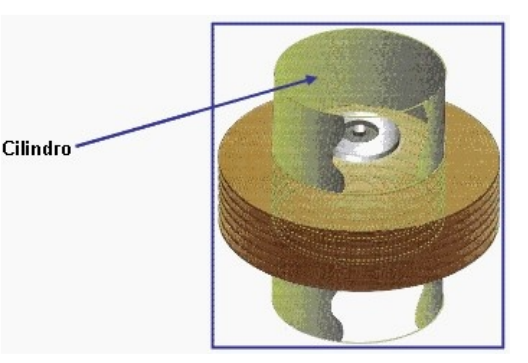

Las pistas están divididas en sectores, el número de sectores es variable. Un sector es la unidad básica de almacenamiento de datos sobre los discos duros. Los discos duros almacenan los datos en pedazos gruesos llamados sectores, la mayoría de los discos duros usan sectores de 512 bytes cada uno.

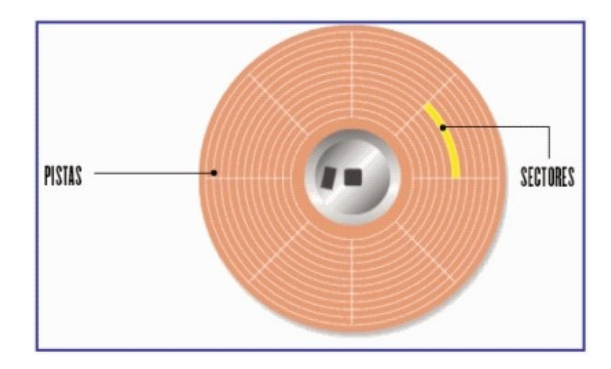

# 4. Cluster:

Es un grupo de sectores, cuyo tamaño depende de la capacidad del disco.

A continuación se muestra una tabla que representa esta relación:

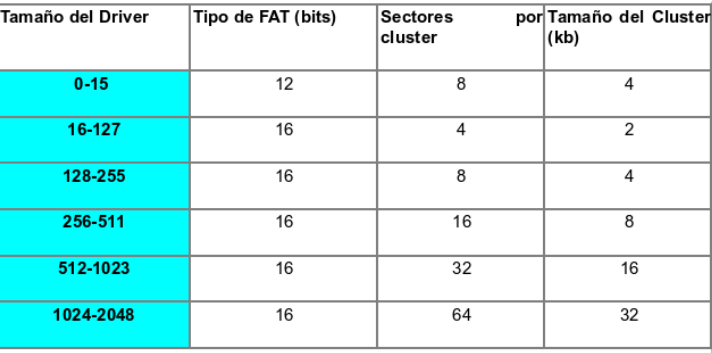

# El cabezal o la cabeza (Heads).

Está ensamblado en pila y es el que se encarga de la lectura y escritura de los datos contenidos en los platos. Actualmente la mayoría de los discos duros cuentan con un cabezal de cada lado de los platos, pero en algunos discos de alto desempeño, los cuales son más exigidos, pueden existir dos o más cabezales sobre cada cara de los platos, ésto ayuda a que la lectura de los datos sea más rápida porque la distancia de desplazamiento de dichos cabezales es menor.

Es importante señalar que los cabezales nunca tocan la superficie de los platos mientras leen los datos, se encuentran flotando sobre una muy delgada capa de aire (10 millonésima de pulgada), la razón para ésto es que de esta forma se reduce el desgaste de los platos en condiciones normales, una pequeña partícula de polvo podría dañar los cabezales o la superficie del plato.

Esta parte es la que actúa como soporte, sobre éste se encuentran montados y giran los platos del disco. Impulsor del cabezal o actuador (actuator).

Se trata solamente de un motor que se encarga de mover la estructura sobre la que se encuentran los cabezales.

## Electroimán.

El "actuador" usa la fuerza de un electroimán empujado contra magnetos fijos para mover las cabezas a través del disco. La controladora.

La controladora manda corriente a través del electroimán para mover las cabezas cerca del borde del disco. En caso de que haya una perdida de poder, un resorte mueve la cabeza nuevamente hacia el centro del disco sobre una zona donde no se guardan datos. Dado que todas las cabezas están unidas al mismo "rotor" ellas se mueven al mismo tiempo.

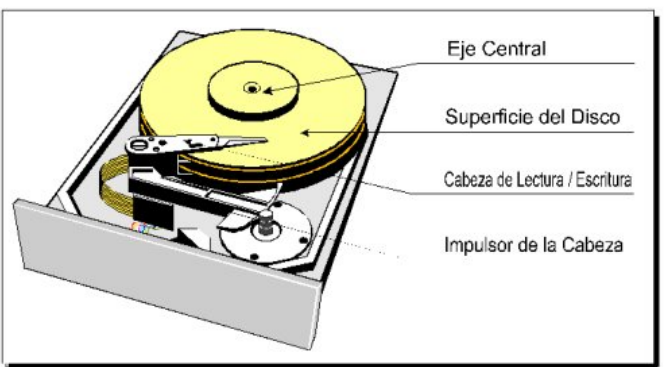

#### Estructura lógica.

La estructura lógica de un disco duro está compuesta por:

Sector de arranque. Espacio particionado. Espacio sin particionar.

H $\mathbf \Theta$ r $\overline{\mathbf{C}}$  $\exists$  $\mathbf \Theta$ re

El eje.

Sector de arranque: Es el primer sector de un disco duro, en él se almacena la tabla de particiones y un programa pequeño llamado Master Boot. Éste se encarga de leer la tabla de particiones y ceder el control al sector de arranque de la partición activa, en caso de que no existiese partición activa mostraría un mensaje de error.

Espacio particionado: Es el espacio del disco que ha sido asignado a alguna partición.

Cuando un disco duro es dividido en particiones, el sistema operativo reconoce cada partición como un disco electrónicamente independiente conectado al sistema, siempre y cuando el sistema reconozca las particiones.

Espacio sin particionar: Es el espacio del disco que no ha sido asignado a alguna partición.

Características recomendadas para adquirir un disco duro.

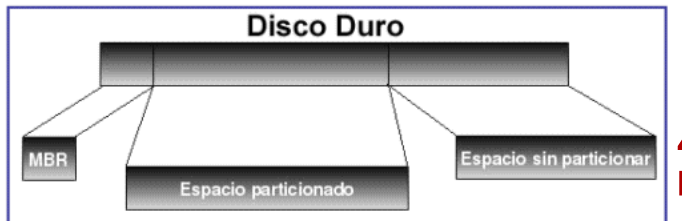

## 1.Capacidad de almacenamiento

La capacidad de almacenamiento hace referencia a la cantidad de información que puede grabarse o almacenarse en un disco duro. Es recomendable adquirir un disco duro con una capacidad que se adecúe a tus necesidades, para un usuario normal se recomiendan de 40 a 60 GB, para un usuario más avanzado la

capacidad mínima recomendada es de 80GB.

# 2.Velocidad de Rotación (RPM)

Es la velocidad a la que los platos del disco (que es donde se almacenan magnéticamente los datos) se mueven, mientras mayor sea el número de revoluciones más alta será la transferencia de datos, pero el problema es que se genera mucho más ruido y más calor. Para determinar qué disco duro adquirir se recomiendan no menos de 54000 RPM en discos IDE y no menos de 7200 RPM en discos SCSI.

## 3.Tiempo de Acceso (Access Time)

Es el tiempo medio necesario que tarda la cabeza del disco en acceder a los datos que necesitamos.

Es uno de los factores más importantes a la hora de escoger un disco duro. Cuando se oye hacer ligeros clicks al disco duro, es que está buscando los datos que le hemos pedido. Hoy en día en un disco moderno, lo normal son 10 milisegundos.

# 4.Memoria CACHE (Tamaño del BUFFER)

El BUFFER o CACHE es una memoria que va incluida en la controladora interna del disco duro, de modo que todos los datos que se leen y escriben al disco duro se almacenan primeramente en el buffer. La regla de mano aquí es 128kb-Menos de 1 Gb, 256kb-1Gb, 512kb-2Gb o mayores. Generalmente los discos traen 128Kb o 256Kb de cache.

El buffer es muy útil cuando se está grabando de un disco duro a un CD-ROM, pero en general, cuanto más grande mejor, pues contribuye de modo importante a la velocidad de búsqueda de datos.

## 5.Tasa de transferencia (Transfer Rate)

Este número indica la cantidad de datos que un disco puede leer o escribir en la parte más exterior del disco o plato en un periodo de un segundo. Normalmente se mide en Mbits/segundo, y hoy en día en un disco de 5400 RPM un valor habitual es 100Mbits/s que equivale a 10MB/s.

# Futuro de los discos duros

Aunque el desempeño de los discos duros ha mejorado en gran medida en los últimos años, en realidad no se ha superado el problema que representa la velocidad de transmisión de datos ni el tamaño. En este momento están surgiendo nuevas tecnologías que pretenden revolucionar el campo de los dispositivos de almacenamiento.

En la Universidad Nijmegen, en Holanda, están desarrollando una nueva tecnología que permitirá una mejora en las velocidades de los discos duros, que los convertirá en 100 veces más rápidos que los actuales. Esta tecnología está basada en el uso de la luz láser, debido a que en dicha universidad han podido invertir la polaridad de ésta ahora es posible escribir un 1 o un 0 permitiendo la escritura en binario para estos nuevos discos.

Por su parte Seagate pretende doblar la capacidad de los discos duros cada 2 años. La tecnología de grabación perpendicular no

excederá los 500 Gigabits por pulgada cuadrada, límite que se alcanzará en 2010. Para entonces, la tecnología de grabación magnética asistida por calor permitirá continuar incrementando las capacidades.

También el surgimiento de los llamados Dispositivos de Estado Solido (SSD) se muestra como una clara alternativa al uso de los discos duros, en la actualidad muchos fabricantes de computadoras están incorporando compatibilidad con dichos dispositivos en varios de sus productos.

Parece ser que estos dispositivos que nos han acompañado durante décadas, pronto nos dirán adiós y cederán su lugar a una nueva generación de dispositivos de almacenamiento.

# DISPOSITIVOS DE ALMACENAMIENTO

# Por: Ramírez Hernández Oscar

# CD

Sin duda una de las opciones más usada para almacenar información por mucho tiempo han sido los discos compactos o compact disk debido a su larga vida útil, poco peso, bajo precio y a su capacidad de almacenamiento; su uso puede ser tanto comercial, (de musica, software, videojuegos, etc.), o simplemente para el uso casero en el respaldo de información.

Por definición podemos decir que es un disco óptico circular para el almacenamiento de información de forma binaria, con un diámetro alrededor de 12 cm de muy ligero peso, la capacidad de un CD va desde los 650 MB y 74 min, hasta los 1054 MB y 120 min. Su vida útil aunque larga es limitada debido a la degradación de la capa fotosensible, situada en una media de 30 años.

Existen dos tipos de CD el grabable (CD-R) y el regrabable (CD-RW).

## CD-R

Los discos grabables están compuestos por un soporte plástico rígido (policarbonato) al que se une una capa de material sensible y otra capa reflectante.

#### El CD está compuesto por:

Capa para Impresión Capa material reflectante Capa metálica fotosensible Capa de material plástico (Policarbonato)

En el proceso de grabación el láser que actúa sobre el disco a una determinada frecuencia distinta de la de lectura, incide sobre la capa fotosensible y modifica las características de la misma quemándola y quedando de esta manera grabada la información en forma de marcas que corresponden con los valores 0 y 1, y que se organizan en una espiral a lo largo del disco, que puede medir hasta 3 kilómetros de largo en un CD.

Tras este proceso de quemado, el láser que actúa bajo una frecuencia de lectura, no es capaz de atravesar la capa fotosensible, lo que permite que un soporte CD-R pueda ser leído en todos los dispositivos de sólo lectura actuales.

Una vez alterada la capa fotosensible no puede volver a su estado natural, por lo que el CD-R puede ser grabado una sola vez, esta tecnología es denominada WORM (Write Once Read Many) es decir, sólo se escribe una vez y puede ser leída muchas veces.

Como comentábamos al principio, en la actualidad podemos llegar a los

120 minutos gracias al aumento de las pistas de grabación y al proceso denominado "overburning" o grabación más allá del límite, siempre que el soporte y el dispositivo lo permitan.

# CD-RW

Los discos regrabables no son más que una evolución sobre los discos grabables, la diferencia radica en el cambio de la capa fotosensible de características tan especiales que el proceso normal de quemado lo efectúa como el CD-R, pero si posteriormente a la grabación se somete a un nuevo quemado a una temperatura superior a la establecida para la grabación, el material fotosensible es capaz de volver a su estado original quedando listo para una nueva grabación. Esto conlleva que el láser de las unidades CD-RW sea también distinto del incluido en las unidades lectoras y grabadoras CD-R, pues debe ser capaz de modificar con facilidad la frecuencia de emisión de grabación.

De cualquier forma este láser es especial debido a las características de la nueva capa fotosensible, los actuales lectores de CD-ROM llevan incorporados un láser que es capaz de operar a dos frecuencias distintas, esta característica es denominada "multiread" y esto permite la lectura de CD-ROM, CD-R y CD-RW.

Hay que destacar que en los CD-RW el proceso de borrado sólo significa el no acceso a dicha zona, pero las marcas obtenida en el proceso de grabación no son eliminadas, ésto implica que dicha zona no pueda ser usada de nuevo en un proceso de grabación, éste es el motivo por el cual tras grabar y borrar un CD-RW podemos ver el espacio total disponible, que aunque los datos hayan sido eliminados el espacio ocupado permanece como tal.

Para recuperar de nuevo el espacio total del CD-RW es necesario formatear el disco en un proceso lento y destructivo de toda la información contenida.

Es importante mencionar los clásicos 48x24x48 que nos indican la velocidad de grabación (CD-R), la de borrado y reescritura (CD-RW), y la de lectura (CD-ROM y CD-R) respectivamente.

En el proceso de grabación es fundamental quién proporciona el flujo de datos, normalmente un disco duro u otro CD ya que la velocidad de envíos de dichos datos debe ser constante para evitar los errores de lectura; Precisamente para evitar esta cuestión, los dispositivos de grabación incorporan una memoria intermedia o buffer lo que garantiza que el flujo de datos sea constante; es decir, el proceso de grabación se abastece con los datos que le proporciona el buffer y no el dispositivo que los emite, garantizando así que siempre estará disponible la información necesaria sin pausas (buffer underrun) que dejarían al soporte inservible.

# DVD

Otra generación de esta forma de almacenamiento ha sido el DVD, que en la actualidad es una buena alternativa para las películas, o incluso una forma de respaldar información.

#### El DVD está compuesto por una:

Capa para Impresión Capa de Policarbonato Capa Reflectora Capa Semi-Reflectora Otra capa de Policarbonato

El DVD tiene la característica de estar formado por dos discos unidos entre sí, es por este motivo que podemos encontrar soportes DVD de doble cara que permiten lógicamente el doble de capacidad (hasta 9.4 GB), aunque en el caso de ser de una sola cara, es compensado por una capa de policarbonato para mantener la rigidez.

Al igual que en el CD, en el DVD la información se almacena en una espiral compuestas por las marcas del quemado llamadas "pits" las cuales contienen la información una vez leídas por el láser.

Pero, cabe preguntarnos que si el tamaño del soporte es idéntico al del CD, ¿cómo es posible conseguir una mayor capacidad de almacenamiento de datos? Esto es debido a que las marcas son de menor tamaño y la espiral al ser más estrecha permite una mayor longitud. Un DVD puede almacenar hasta 4.7 GB de datos en cada espiral o pista.

Este es el motivo por el cual el láser del DVD difiere del láser del CD, en el DVD la longitud de onda de dicho láser es más pequeña, de esta manera el rayo es mas "fino" y preciso.

Pero a estas alturas también cabe preguntarnos que si la capacidad del DVD es de 4.7 GB para una sola cara o de 9.4 GB para doble cara, ¿cómo es posible que un DVD Video

pueda contener más del máximo?. En este tipo de soporte se superponen dos capas en la misma cara del disco, estas pistas o layers se diferencian en el índice de reflexión, lo que permite al láser acceder a cada capa en función de la variación de su intensidad en la fase de lectura, ésto permite 8.5 GB por cara. Con esta tecnología podemos conseguir discos DVD de 17 GB al unir entre sí dos discos de doble cara.

El DVD utiliza el sistema de archivos UDF (Universal Disk Format) Microsoft cuenta con soporte para este tipo de archivos desde Windows 98 el DVD ROM usa un sistema híbrido entre el UDF y el ISO 9660 con las consiguientes limitaciones de este último como: no permitir nombres de archivo más largos de 8 caracteres, tres para la extensión del tipo de archivo y en la profundidad del árbol de directorio no permite más de 8 niveles.

Los principales formatos del DVD van desde el DVD-1 al DVD-18, variando desde el tamaño del disco de 8 cm. a 12 cm., el número de capas, de caras, y la capacidad desde 1.4 a 17 Gigas del DVD-18 con doble cara y doble capa cada una de ellas.

# BLU-RAY

Los discos blu-ray funcionan de igual manera por medio de tecnología láser, la diferencia consta en que se utiliza un láser de color azul en lugar del láser de color rojo que se utiliza en el DVD o CD, el cual proyecta una luz con una longitud de onda de 405 nm, ésto permite que el rayo de luz sea más pequeño y enfocado que el de un láser rojo, con una longitud de onda de 650 nm.

La estructura de un disco Blu-Ray está formada por una capa de 1.1 mm de sustrato plástico, seguida de la capa que contiene los agujeros (los datos) y finalmente una capa protectora de 0.1 milímetros de espesor. Esta capa ultra delgada ayuda al láser a enfocarse más fácilmente en los agujeros de la pista, ya que existe menos refracción del material protector, además TDK (productor del material con que está hecha esta capa protectora de nombre Durabis, que en latín significa durarás) afirma que su material es aprueba de huellas digitales, rayones y polvo. Todas estas características hacen que el costo de producción de un disco Blu-Ray sea más elevado que el de un HD-DVD, a cambio le dan la capacidad de almacenar mas información.

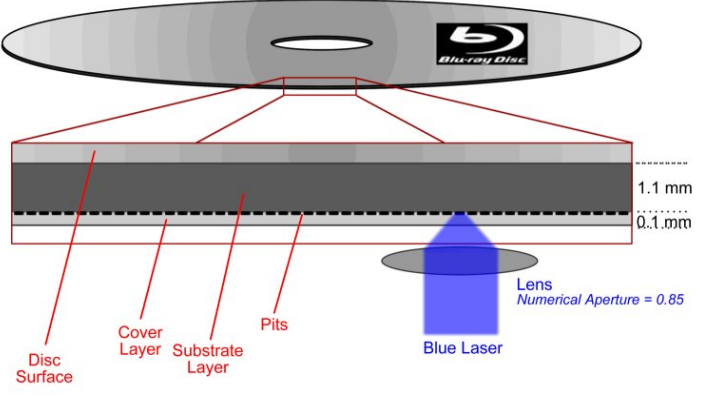

pequeños, ésto a su vez significa mayor capacidad para almacenar información, alcanzando hasta 15GB en un disco de una sola capa.

Al igual que los Blu-Ray utilizan mejores algoritmos de compresión, que les permite reducir el tamaño de los archivos que almacenan.

Entonces, ¿cual es la diferencia con los discos Blu-Ray? Bien, para empezar el sustrato plástico y la capa protectora tienen un espesor de aprox. 0.6 milímetros, similar a los DVDs, esto permite que los costos de fabricación sean más bajos, ya que no es necesario hacer grandes modificaciones a las fabricas para producir estos discos.

Si bien ambos formatos utilizan láser azul-violeta, debido a que la distancia entre las pistas y el sensor es menor en los discos Blu-Ray, la apertura numérica (una propiedad óptica del disco) también mejora, siendo de 0.65 para HD-DVD y 0.85 para Blu-Ray (mientras más grande sea la apertura numérica, más pequeño puede ser el detalle que capte una lente, como la de los microscopios por ejemplo), haciendo ambos formatos incompatibles  $1.1 \text{ mm}$  entre sí a pesar de utilizar el mismo tipo de láser azul.

# HD-DVD

Un disco HD-DVD es muy similar a un DVD normal pero tiene algunas características notables, al igual que un disco Blu-Ray un HD-DVD utiliza un láser de color azul de 405 nm, lo que permite pistas más cerca una de la otra y agujeros (unos y ceros) más

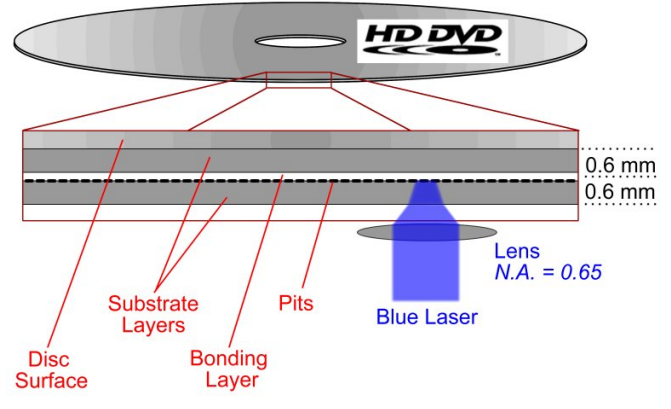

# Memoria Flash

Las memorias flash se han convertido en un producto útil e indispensable debido a su fácil uso, tamaño y a su modesta capacidad de almacenamiento.

Esta memoria es de tipo EEPROM "Electrically-Erasable Programmable Read Only Memory", es decir puede ser borrada y grabada a partir de pulsos eléctricos, pero tienen un tiempo limitado de vida. Están formadas por un conjunto de columnas y filas con una celda que tiene dos transistores en cada intersección. Ambos transistores están separados por una fina capa conductora, uno de los transistores se conoce como puerta flotante, y el otro como puerta de control. La única conexión de la puerta flotante con la fila de un extremo es por medio de la puerta de control, mientras las dos puertas no estén unidas, el valor es 1; para cambiar el valor a 0, se necesita realizar un proceso llamado tunelización o tunneling.

El tunneling se utiliza para alterar el emplazamiento de los electrones en la puerta flotante. Una carga eléctrica, usualmente de 10 a 13 voltios, es aplicada a la puerta flotante. La carga viene del grupo de columnas, entra en la puerta flotante y se filtra por la tierra.

La carga causa que el transistor de la puerta flotante actúe como una manguera de electrones, dichos electrones son empujados al otro lado de la fina capa conductora y se le da una carga negativa, esta carga negativa actúa como una barrera entre la puerta de control y la puerta flotante. Un dispositivo especial llamado sensor de celda vigila el nivel de carga que pasa a través de la puerta flotante, si el flujo es mayor del 50 por ciento de la carga, el valor será 1; cuando la carga baja de 50, el valor cambia a 0. Una EEPROM vacía tiene todas las puertas abiertas, dando a cada celda un valor de 1.

La memoria flash usa un cableado interno para aplicar campos magnéticos a todo el chip o a secciones predeterminadas conocidas como bloques; ésto borra el área del chip, el cual puede ser sobrescrito. La memoria flash trabaja más rápido que las memorias EEPROM tradicionales porque en lugar de borrar un byte a la vez, puede borrar un bloque entero y luego volver a escribir sobre él.

# **SSD**

Los dispositivos de estado sólido, o también conocidos como SSD (Solid State Drive), son unidades de almacenamiento de datos que pueden usar tanto memoria volátil como no volátil, la diferencia radica en su forma de construcción y funcionamiento. Los SSD basados en memoria volátil contienen una batería incorporada y un sistema de respaldo para evitar la pérdida de datos; por otro lado, los SSD basados en memoria no volátil no contienen dicha batería y su funcionamiento es más parecido a una memoria flash, por esta razón las empresas se han enfocado en utilizar dispositivos de tipo no volátil.

Un SSD es un dispositivo de gran capacidad y alta velocidad creados a partir de componentes electrónicos en lugar de platos giratorios, ésto permite que sea más

rápido, menos ruidoso, más pequeño y que emane menos calor que un disco duro. Lo podemos utilizar ya sea como unidad principal, secundaria o híbrida.

A pesar de que un dispositivo de estado sólido no volátil se parezca mucho a una memoria flash, no es lo mismo, los SSD no volátiles son muy superiores a las memorias flash, están diseñados para poder incluir más memoria en el mismo espacio físico del dispositivo, dándonos así un producto que no sólo es útil, sino también muy eficiente; ésto nos permite a su vez poder escribir datos en el disco a mayor velocidad, a diferencia de las memorias flash que deben de eliminar bloques de memoria antes de escribir en la unidad.

# oncurso

ercarum

ACTIFICIAL

Muganan

# Bases:

Requisitos:

Debe ser un diseño original y que no haya sido publicado antes.

Formato: PNG o JPG

> Resolución mínima: 800x600px

Debe incluir la frase: Revista Digital

> y el slogan: "La utopíia del conocimiento"

DISEÑA ER

Los diseños se podrán enviar a la diseños se podrán enviar a la diseños se podrán enviar a la diseños se podrán enviar a la diseños se podrán enviar a la diseños en podrán enviar a la diseños en podrán enviar a la diseños partir del 1 de Abril hasta el 2 de mayo por correo electrónico a la dirección:

LOGO DE

Despertarym.

stemas Omerativos

despertarum@fesc.unam.mx

**YA NO TENGO ESPACIO!!!**

# <span id="page-37-0"></span>**NECESITO CAMBIAR MI DISCO DURO**

Por: Morales Salazar Sonia Angélica

Si crees que es difícil cambiar un disco duro, o crees que eso sólo lo hace un "experto", te equivocas amigo informático. Verás lo simple que es…

#### 1. Necesito ver qué tipo de disco duro se adapta a mis necesidades y cuánto quiero gastar, por ejemplo:

a) SCSI: Aunque al principio competían a nivel usuario con los discos IDE, hoy día es típica y casi exclusiva de ordenadores caros, servidores de red y muchos Apple Macintosh. Permite conectar hasta quince periféricos en cadena. El precio en el mercado de un HD Hp de 72 GB aproximado es de \$990.

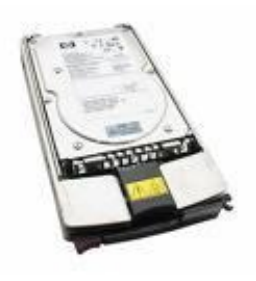

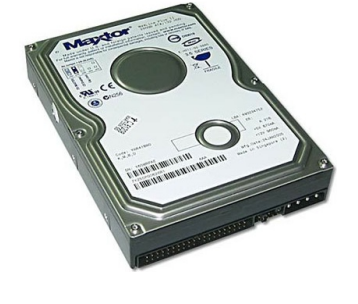

b) IDE: Para un uso corriente (procesadores de textos, navegación y poco más) lo mejor sería utilizar un disco duro IDE, o como mucho, un SATA, ya que las características que ofrecen estos discos duros dan un rendimiento correcto y más que suficiente para este tipo de tareas. El precio de un HD Maxtor de 120 GB tiene un precio aproximado de \$499.

c) SATA (Serial ATA): Nuevo estándar de conexión que utiliza un bus serie para la transmisión de datos. Si queremos un ordenador para darle algo más de uso, como juegos, edición de imágenes, audio y videos, navegación a través de Internet, etc. Seguramente esta es una buena opción, es notablemente más rápido y eficiente que IDE. En la actualidad hay dos

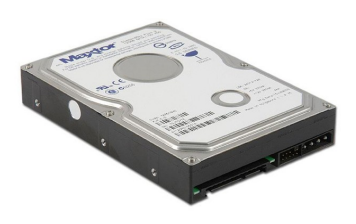

versiones, SATA 1 de hasta 150 MB/s y SATA 2 de hasta 300 MB/s de velocidad de transferencia. Un HD Maxtor de 160 GB Tiene un precio aprox de \$610.

Serial ATA 2: Ofrece y se presenta en el mismo formato que su antecesor SATA, pero con transferencias hasta de 3GB/s. Un HD Maxtor de 160 GB Tiene un precio aprox de \$719.

## 2. Una vez que identifico el disco duro que instalaré a mi computadora, procedo a identificar las partes de éste.

Podemos identificar de izquierda a derecha que primero está el conector de cable (en este caso es un cable IDE), en medio tenemos la configuración "maestro-esclavo", y al final es el cable de alimentación.

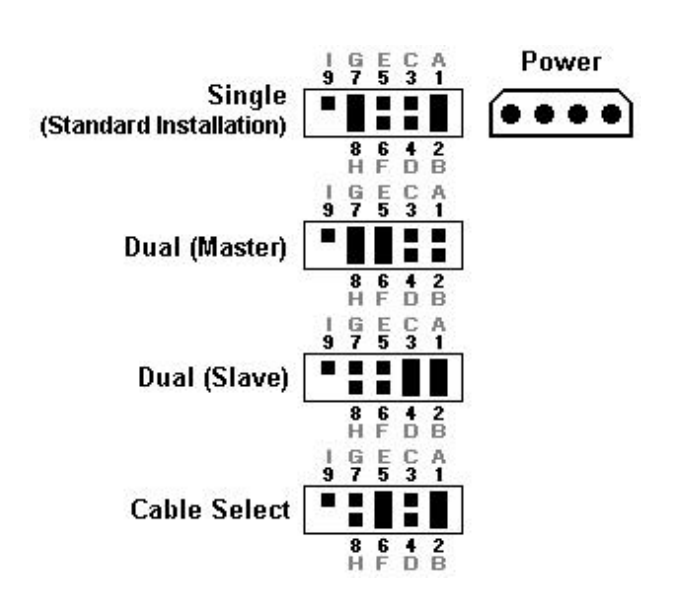

maestros (M), normalmente si el jumper (un plastiquito que hace de puente entre dos pines) se coloca en la izquierda, es maestro, y quitándolo esclavo.

3. Vamos a poner nuestro disco duro como maestro poniendo el jumper en el lugar que corresponda según la etiqueta.

Si te preguntas ¿Qué es eso de "maestro" y "esclavo"? Cuando se conectan dos dispositivos al mismo cable-cinta IDE (un cable conductor que conecta uno o dos dispositivos IDE a la tarjeta madre), debemos indicarle al equipo cuál de los dos tiene prioridad, el que tenga prioridad es el maestro, debemos aclarar que no pueden haber 2 periféricos en un mismo cable estando ambos como maestros o ambos como esclavos. En los discos duros nos suelen poner en la etiqueta que lleva pegada la configuración de cómo hacerlos esclavos (SL) o

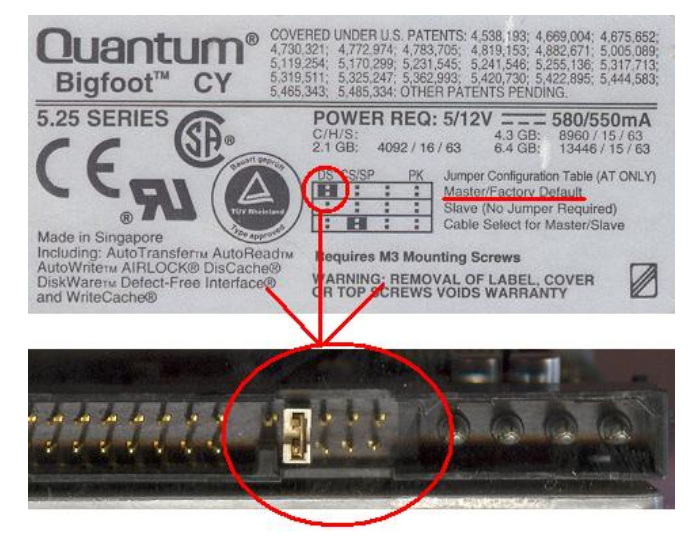

# 4. A montar el disco duro

Una vez configurado como maestro tendremos que instalarlo en el gabinete. Es de lo más sencillo, pues sólo lo atornillaremos en cualquier lugar que acomode,

generalmente debajo del lector de disquetes.

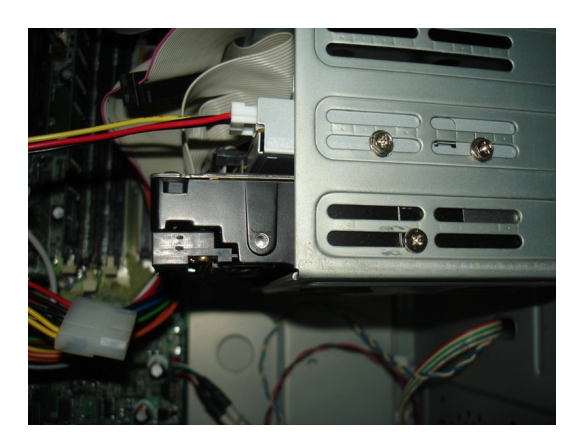

## 5. A conectar cables.

Conectamos el cable IDE a la tarjeta madre y al disco duro, en los cables IDE se ve en uno de los extremos una línea roja, pues bien, ese extremo del cable va siempre al lado de la alimentación, la ventaja de ahora es que el cable IDE ya es imposible conectarlo al revés, por lo que no nos preocuparemos por esta situación, ya que no entra si no está bien.

También el de alimentación, que es uno de esos conectores normalmente blancos que salen de la fuente de alimentación, lo hacemos al conector que hay en la parte posterior derecha del disco duro.

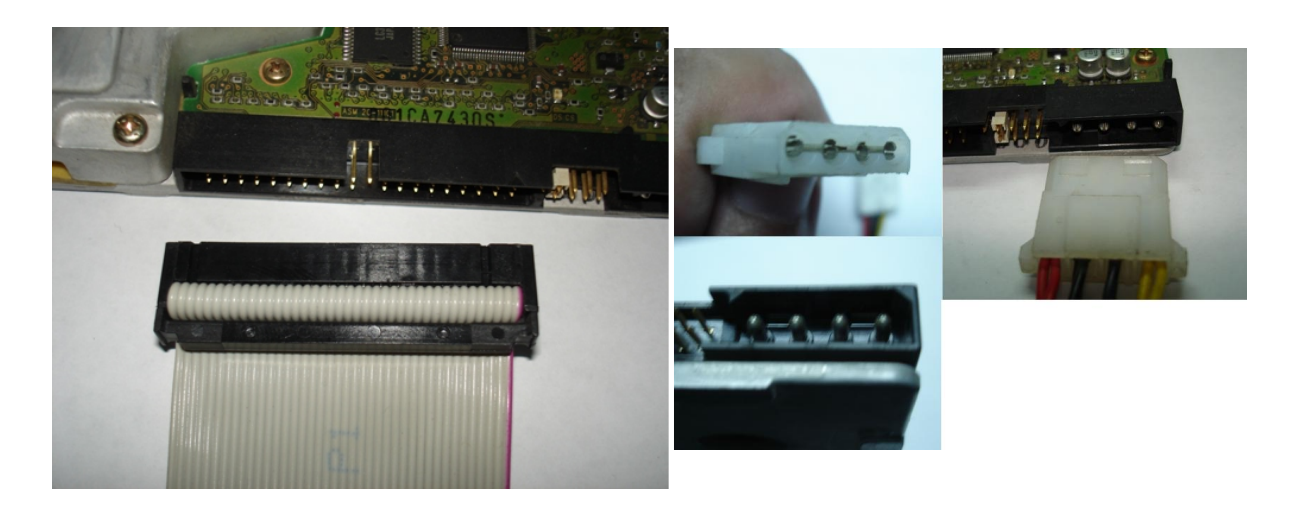

Y de esta forma terminamos la instalación de nuestro disco duro. Espero les sea útil y sobre todo fácil.

# <span id="page-40-0"></span>**TARJETA DE VIDEO**

# Por: Aguilar Mendoza Gabriela

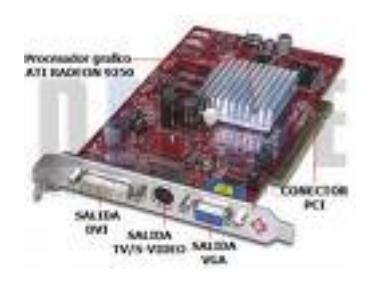

Para empezar debemos conocer que la tarieta de video o tarjeta gráfica es la que se encarga de recibir las señales del procesador y convertirla en señales que se puedan mostrar en el monitor.

Las tarjetas de video está formada por chip, procesador, memoria, controlador de video y acelerador gráfico.

La mayoría de las nuevas tarjetas de video usan la interfaz AGP (Accelerated Graphics Port), ya que funcionan mejor que las de interfaz PCI (Peripheral Component Interconnect).

1) Para poder instalar una tarjeta de video en nuestra computadora, lo primero que debemos seleccionar es la tarjeta que más necesitemos, y para lograrlo debemos tomar en cuenta lo siguiente:

La resolución (detalle de la imágen)

El número de colores (a mayor cantidad de colores, mayor resolución).

#### Memoria de video

La tarjeta utilizará la memoria RAM del ordenador o dispondrá de una propia. Su tamaño oscila entre 128MB y 892MB, basada en tecnología DDR, destacando DDR2, GDDR3 y GDDR4.

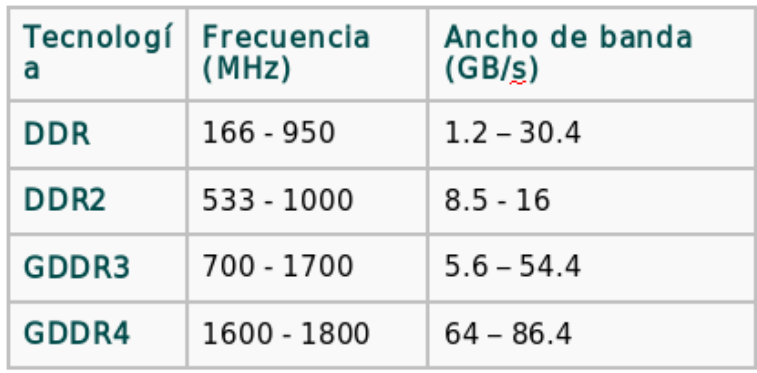

También debemos tener cuidado de que la tarjeta de video sea compatible con la tarjeta madre o la placa base donde la instalaremos. Además debemos saber que existen diferentes fabricantes en el mercado, pero principalmente se distinguen dos tipos:

• De chips: generan exclusivamente la GPU("Unidad de Procesado de Gráficos", es un procesador dedicado exclusivamente al procesamiento de gráficos, para aligerar la carga de trabajo del procesador central). Los dos más importantes son:

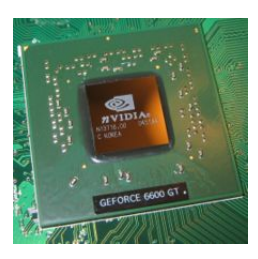

- ATI
- NVIDIA

• De tarjetas: integran los chips adquiridos de los anteriores. De ahí que tarjetas con el mismo chip den resultados diferentes según la marca.

En la tabla adjunta se muestra una relación de los dos fabricantes de chips y algunos de los fabricantes de tarjetas con los que trabajan.

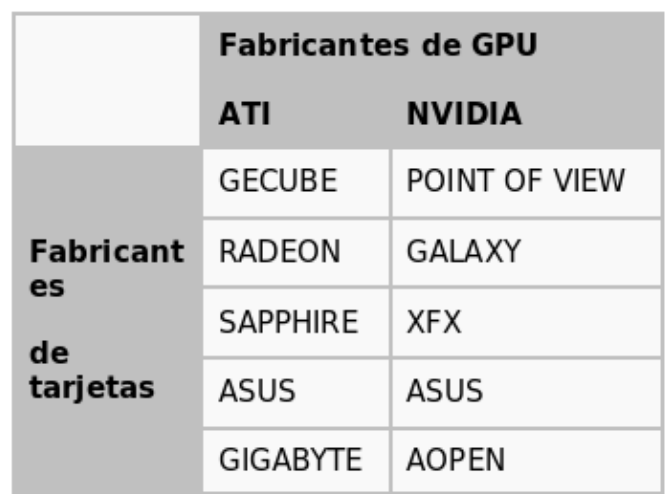

La recomendación general para adquirir una tarjeta para tu computadora es que la tarjeta de video sea con chip 3D y 32 MB SDRAM, o de mejor marca con chip 3D de gama alta y 32 ó 64 MB SDRAM o DDR-SDRAM.

2) Cuando hayamos elegido la tarjeta más adecuada debemos instalarla en nuestra PC y hacer los siguiente:

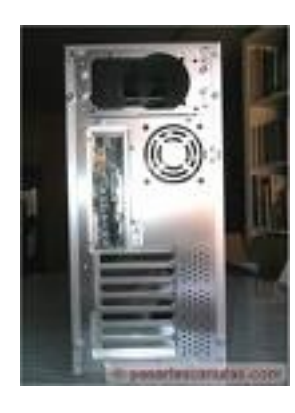

# Primer paso:

La computadora deberá estar desconectada y tendrás que quitar la cubierta, un simple destornillador de cruz es suficiente. Hay que retirar la chapa correspondiente al zócalo que vamos a utilizar, estas chapas están en la parte trasera de la caja y pueden estar sujetas mediante un tornillo o troqueladas en el chasis, en cuyo caso debemos quitarlas con mucho cuidado, son sumamente cortantes.

# Segundo paso:

Mira el interior de la computadora y la placa base.

Deben haber tres ranuras principales: AGP, PCI e ISA bus slots. El slot (ranura) AGP es generalmente de color marrón; debe haber otro espacio de color blanco, éstos se pueden utilizar para la tarjeta de video PCI, y si desea utilizar el bus ISA hay una ranura para tarjeta de video que éste debería ser más largo que el de otras franjas.

Una vez que ya determinaste qué ranura vamos a utilizar, levanta los clips de seguridad.

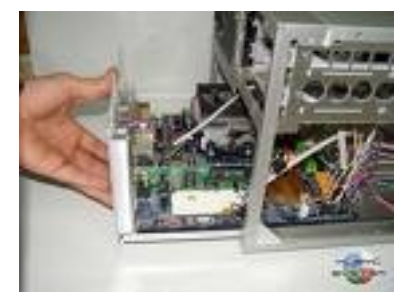

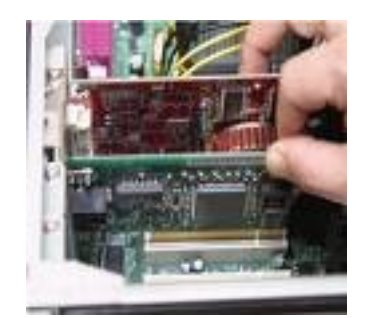

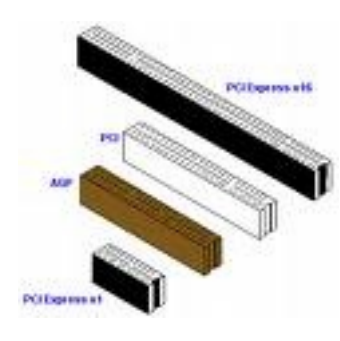

#### Tercer paso:

La instalación de la tarjeta es un proceso muy sencillo, teniendo cuidado de manejarl a por los bordes alineala sobre la ranura e insértala completamente con firmeza, es necesaria una buena conexión de los pines; evita que se doble la placa madre ya que puede causarle daños, coloca una mano en la parte trasera de la placa base para evitarlo.

# Cuarto paso:

Aseguraremos la tarjeta al chasis de la caja por medio de un tornillo, cerramos el clip de seguridad, comprueba que la tarjeta se mantiene firme en su ranura.

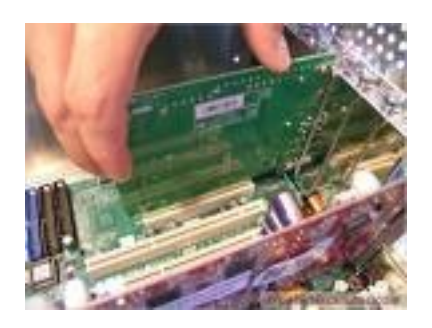

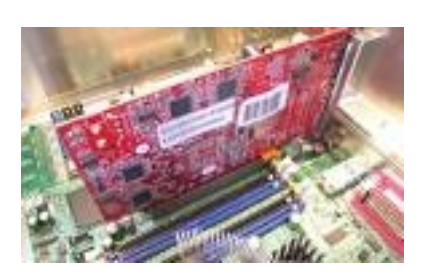

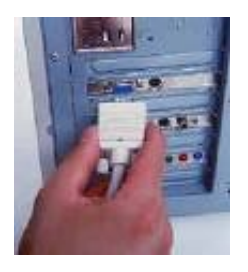

## Quinto paso:

Sólo nos queda conectar el monitor firmemente a la tarjeta, mediante el conector que trae el monitor pero sin apretar demasiado.

Coloca la cubierta y conecta la computadora, al iniciar, el sistema reconocerá la tarjeta de video automáticamente.

Si tu PC no se inicia o se reinicia solita después de instalada la tarjeta, quiere decir que la tarjeta que tienes no es compatible para tu PC.

Sexto paso:

Enciende el equipo y cuando cargue es posible que te pida insertar el CD que contiene los controladores (la tarjeta tenia que venir con un CD) para que el sistema sea capaz de sacar todo el rendimiento que ofrece, tanto en colores como en resolución, sólo sigue las instrucciones en pantalla; selecciona los que digan que son para XP o para el sistema operativo que utilices.

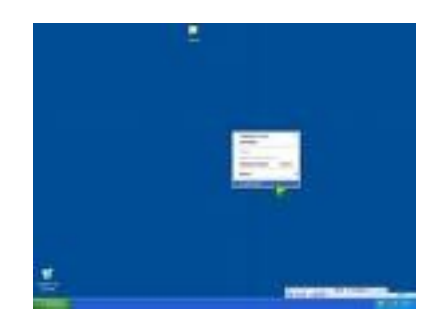

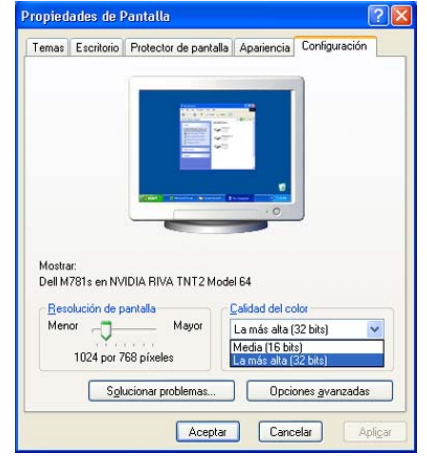

#### Séptimo paso:

Después de instalar los controladores tenemos que reiniciar el sistema, y por último sólo nos queda configurar las propiedades gráficas a nuestro gusto. Para ello en el "Escritorio" da un click con el botón derecho y selecciona "Propiedades" del menú contextual.

Buscamos la opción de "Configuración", en la parte inferior del cuadro de diálogo buscamos "Calidad de color", seleccionamos la más alta de 32 bits y en la parte de "Resolución de pantalla"

se desplaza como mínimo a la opción de 1024x768 y damos click en aceptar.

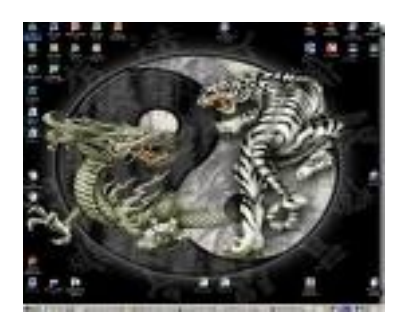

#### Ventajas de usar una resolución alta

- Se tiene una mejor visualización de las páginas
- Hay más espacio para trabajar
- Caben más iconos en el escritorio
- Caben más programas en la barra de tareas
- La calidad y vistosidad de los iconos mejora

# $EXPLORANDO ELA BIO$

Por: Lagunas Salazar Iván

<span id="page-44-0"></span>El BIOS o Sistema Básico de Entrada y Salida no es otra cosa que un chip con un programa almacenado en una memoria ROM (memoria no volátil), al que la tarjeta madre de toda PC accede en el momento de ser encendida. Este programa marca los pasos que el hardware seguirá para inicializar y comprobar todos los componentes: tarjeta madre, microprocesador, memoria, tarjetas, puertos, sistemas de almacenamiento, y periféricos primarios como el teclado.

Pero el BIOS se encarga de más cosas. Durante el modo de operación normal de nuestra computadora, es decir, con el sistema operativo funcionando y los programas ejecutándose, todas las tareas como grabar en memoria, detectar los impulsos enviados desde el teclado o el acceso a los diferentes dispositivos, requieren de la utilización de interrupciones controladas por el **BIOS** 

# ¿Dónde lo Encontramos Físicamente?

El BIOS se almacena como ya dijimos en un chip de memoria de sólo lectura ya grabado (ROM) y se encuentra físicamente colocado sobre la tarjeta madre, normalmente sobre un zócalo para permitir su fácil sustitución en caso de alguna falla o actualización.

El gran avance en el mundo de las BIOS fueron las memorias FLASH BIOS, este tipo de chips son los que se utilizan prácticamente en cualquier lugar hoy en día, ofrecen la incomparable ventaja de poder ser regrabados mediante impulsos eléctricos, esto posibilita que cualquiera pueda actualizarlos directamente con un programa que se consigue en la página de Internet del fabricante del BIOS. Algunos tipos de chip suelen ser también grabables (EPROM) y regrabables (EEPROM).

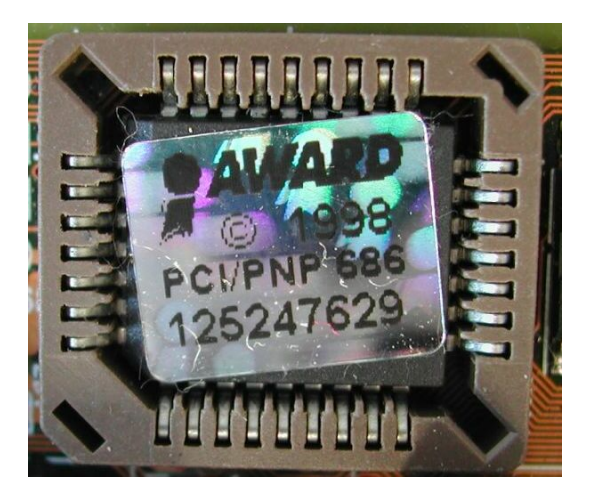

# ¿Es lo mismo CMOS y BIOS?

Como suponemos el BIOS debe poderse modificar para alterar los datos (al añadir un disco duro o cambiar el horario de verano), es por esto que se implementa en memoria, pero además debe mantenerse cuando apaguemos la computadora, pues no tendría sentido tener que introducir todos los datos en cada arranque, por eso se usan memorias especiales que no se borran al apagar la computadora: memorias tipo CMOS, por lo que muchas veces el programa que modifica el BIOS se denomina "CMOS Setup".

La CMOS (Complementary Metal Oxide Semiconductor) es una memoria de 64 bytes encargada de almacenar los valores y ajustes del BIOS (aquellos que el usuario podrá cambiar). Podemos almacenar datos como: la fecha y la hora, los parámetros que definen nuestro disco duro, la secuencia de arranque o la configuración de nuestros puertos.

El BIOS como sabemos es una memoria no volátil (ROM) y sus datos están guardados y son inalterables; en cambio, la CMOS es una memoria de tipo RAM y los datos que se guardan se pueden alterar, pero también se borrarán en caso de existir falta de corriente eléctrica, para prevenir que se de esta situación, es decir, que se borren los datos dados por el usuario, se hace uso de una pila que alimentará esta memoria siempre que la computadora esté encendida.

Antiguamente la pila era de tipo recargable y solía estar soldada directamente a la tarjeta madre, esta pila alimentaba la CMOS con la computadora apagada,eliminar y cuando ésta se encendía la pila se recargaba.

En las computadoras actuales las pilas recargables se han sustituido por pilas de botón de larga duración (4 años) y pueden cambiarse con facilidad.

Si se gasta la pila no ocurrirá nada ni se estropeará nada, tan solo tendremos que volver a configurar nuestras unidades de disco, la hora, la fecha y otros parámetros menores, ya que el resto serán, en la mayoría de los

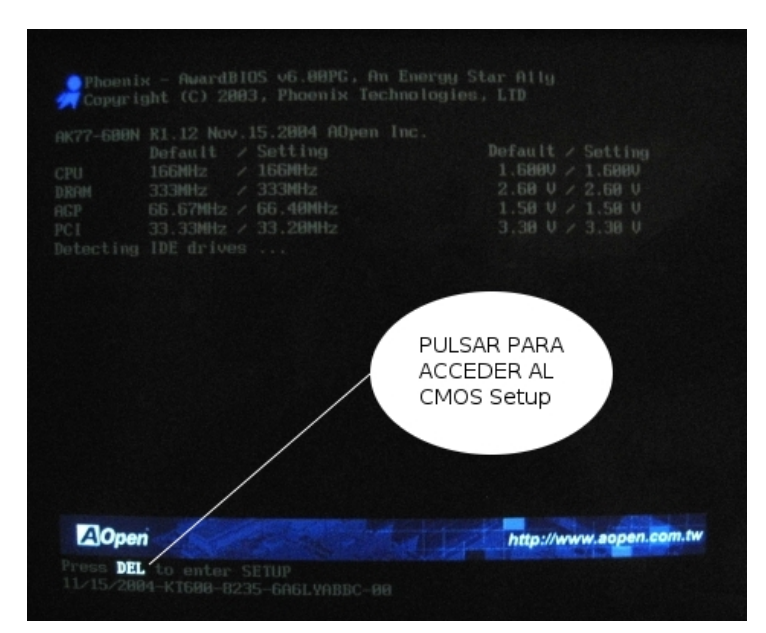

casos, valores prefijados que son perfectamente operativos, pero esto ya no suele ocurrir, puesto que hoy en día el usuario promedio tiende a cambiar de computadora mucho antes de que se desgaste la pila.

## Ahora les enseñaremos cómo manejar el CMOS Setup, que es el encargado decontrolar y modificar ciertos aspectos del BIOS...

# Comenzamos encendiendo la computadora, ésta es la primer pantalla que nos aparece pudiendo variar dependiendo la marca

Esta pantalla que aparece es generada por el propio BIOS, en la mayoría de los equipos ésta nos informa de las características del chipset y la versión del BIOS instalado. Debajo de esto nos identifica el tipo de microprocesador y después comienza a checar la memoria del sistema, así como identificar

las unidades de disco duro, etc. en este momento es cuando debemos pulsar una determinada tecla que nos permitirá acceder a los menús de configuración del BIOS. Lo normal es que también nos aparezca un mensaje que nos avise de qué tecla es la que nos permitirá entrar al menú mencionado.

Generalmente, siempre que tengamos un BIOS de la empresa AMI o AWARD, la tecla para el acceso es DEL(inglés) o SUPR. En otro tipo de BIOS, como las PHOENIX, tendremos que presionar la tecla F2.

A continuación les explicaremos los parámetros más comunes que se pueden encontrar en cualquier tipo de BIOS. En este caso se trata de un BIOS de marca AWARD (la más común).

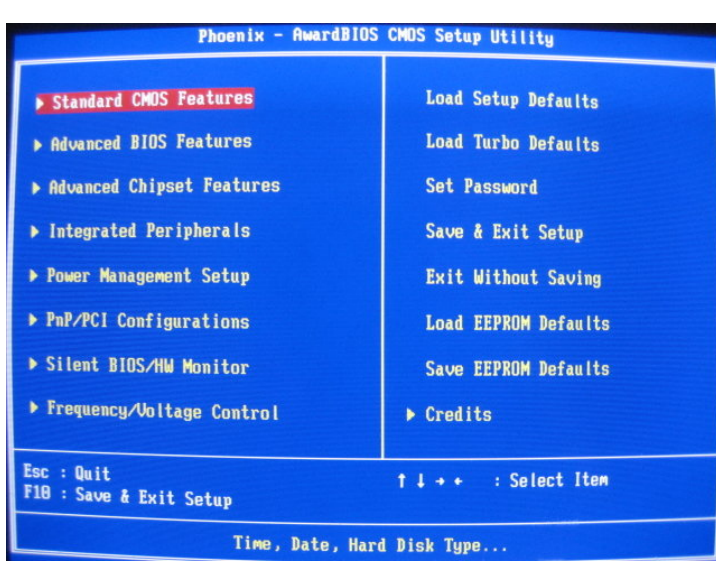

Primero al presionar el botón SUPR nos aparece la siguiente pantalla con todas las opciones del menú del CMOS:

Para realizar movimientos dentro del BIOS basta con usar las flechas del teclado, las teclas "Enter" y "Esc" que sirven para Aceptar o Salir respectivamente, y algunas otras que de caso de ser requeridas se nos informa en la parte inferior de la pantalla.

Como sabemos, en el menú de configuración se pueden modificar todo tipo de parámetros que afectarán directamente al funcionamiento del hardware, haciendo que éste trabaje de una manera más o menos optimizada. El problema que se presenta es que cada empresa que fabrica BIOS suele tener opciones diferentes de configuración, y esto va de acuerdo con el tipo de tarjeta madre en la que se va a instalar.

En términos generales, estas son las opciones principales para modificar casi cualquier BIOS:

STANDARD CMOS: Dentro de esta sección están las variables más básicas, como fecha y hora, los discos duros con los que cuenta el sistema, así como disqueteras.

BIOS FEATURES: Aquí se sitúan las opciones de configuración del mismo BIOS, así como el proceso y configuración de arranque.

CHIPSET FEATURES: Dentro de esta opción accedemos a los parámetros del

chipset y la memoria RAM.

INTEGRATED PERIPHERALS: Desde aquí se configuran los parámetros que afectan el control de puertos y los sistemas de almacenamiento integrados.

POWER MANAGEMENT: En esta sección tenemos todas las posibilidades sobre el manejo de la energía, podremos ajustar una configuración personalizada en base al grado de ahorro que deseemos.

PNP/PCI CONFIGURATIONS: En esta área ajustamos los parámetros que afectan al sistema Plug & Play y los buses PCI.

SILENT BIOS/HW MONITOR: Aquí podemos checar la temperatura, así como los ventiladores y sus velocidades.

FREQUENCY/VOLTAGE CONTROL: Como su nombre lo indica, en esta área podemos checar la frecuencia y el voltaje de la energía eléctrica.

Ahora explicaremos cada sección con sus respectivos valores, los cuáles son los que se pueden modificar, estos valores pueden variar, y de hecho, varían bastante, tanto en función del fabricante del BIOS en cuestión, como por el modelo y la actualización a que correspondan, además hay ciertas diferencias en el modo en que cada fabricante denomina a una entrada o componente.

#### STANDARD CMOS:

Esta opción generalmente contiene los siguientes valores:

La fecha y hora: En esta sección podemos cambiar los datos relativos a fecha y hora del BIOS.

Los discos duros IDE: Aquí configuramos los distintos discos duros conectados a la controladora IDE de nuestra tarjeta madre, casi todos los BIOS nuevos tienen la opción de TYPE AUTO (lo detecta todo

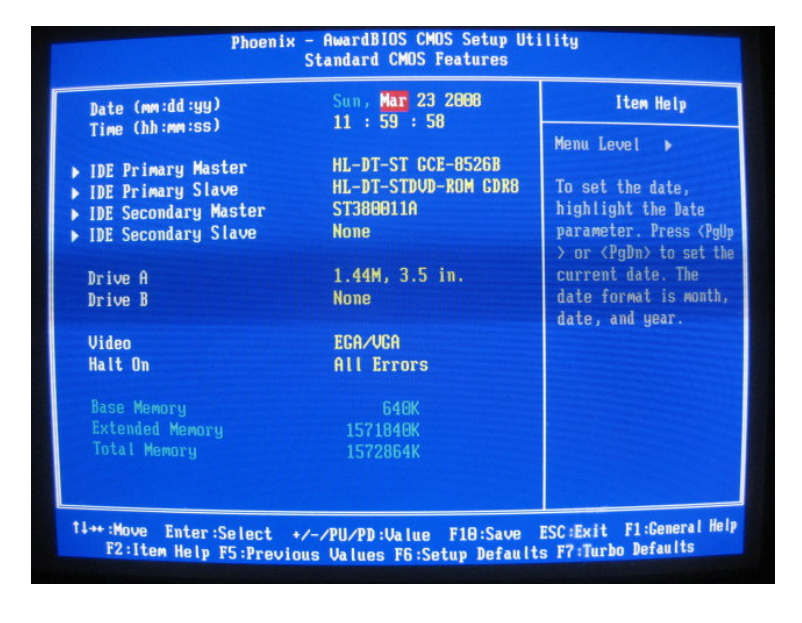

correctamente, automáticamente), simplemente con dejarlo en esta opción, no tendremos problema alguno.

Las disqueteras: Aquí podemos seleccionar el tipo de disquetera instalada en la computadora.

La tarieta de Video: Selecciona el tipo del subsistema primario de video de la computadora, el BIOS suele detectar automáticamente el tipo correcto, además soporta un subsistema secundario de vídeo, pero no se selecciona aquí.

Halt On: Durante el auto chequeo al encender la computadora (POST), el BIOS se detiene si detecta algún error de hardware. Se puede indicar al BIOS que ignore ciertos errores y continúe el proceso de arranque, sus opciones son "No errors", para no detectarse ningún error; "All Errors" para pararse en todos; "All, But Keyboard" para exceptuar los de teclado; "All, But Diskette" para exceptuar los de la disquetera; y "All, But Disk/Key", para no atender a los de la disquetera o teclado.

Memoria: Es un breve resumen que nos informa de la cantidad y tipo de

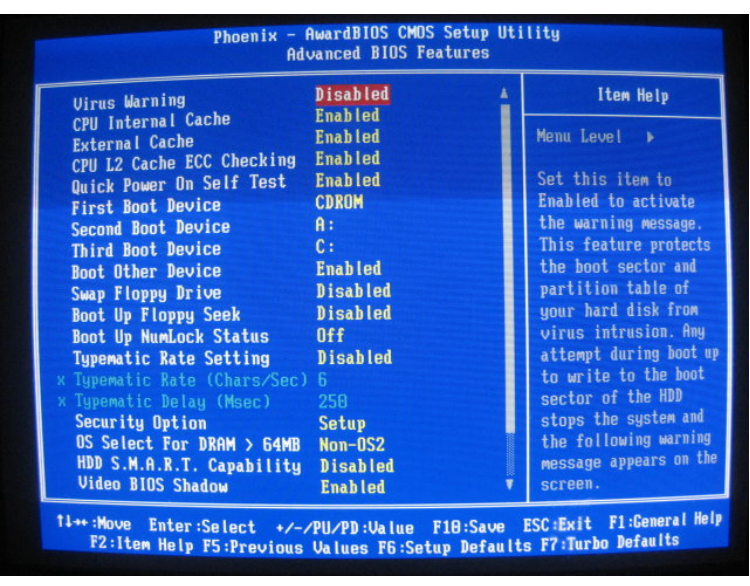

memoria instalada en nuestro sistema.

BIOS FEATURES:

Esta opción generalmente contiene los siguientes valores:

Virus Warning: Cuando se encuentra en posición "Enabled" genera un mensaje de aviso en caso de que algún programa intente escribir en el sector de arranque del

disco duro.

CPU Internal Cache/External Cache: La memoria caché es un tipo de memoria adicional mucho más rápido que la memoria RAM. Algunos procesadores todavía contienen memoria caché interna pero las computadoras modernas poseen memoria caché externa. Los datos almacenados en la memoria caché se transfieren mucho más rápido y por ello ambas opciones deben estar "Activadas" (ENABLED).

CPU L2 Cache ECC Checking: Tenemos que a partir de ciertas unidades de Pentium II a 300 MHz se comenzó a integrar una memoria caché de segundo nivel con un sistema ECC para la corrección y control de errores, esto proporciona mayor seguridad en el trabajo con los datos delicados, aunque hace un poco lento al equipo. Si esta opción se coloca en "Enabled" activaremos dicha característica.

Quick Power On Self Test: "Enabled" reduce el tiempo necesario para realizar el chequeo de arranque, esto omite ciertos pasos; es preferible que esté "Disabled" para detectar posibles problemas durante el arranque y no mientras se trabaja.

#### Boot Sequence (First, Second, Third, Other):

Indica el orden de búsqueda de la unidad en la que arrancará el sistema operativo. Podemos señalar varias opciones de tal forma que siempre la primera de ellas (first) será la que se checará primero y así sucesivamente.

#### Swap Floppy Drive:

Esto nos sirve en el caso de que contemos con 2 disqueteras, nos permite intercambiar la A por la B y viceversa.

#### Boot Up Floppy Seek:

Esta opción activa la búsqueda de la unidad de disquetes durante el proceso de arranque, era necesaria en las antiguas disqueteras de 5,25 pulgadas para detectar la existencia de 40 u 80 pistas; en las de 3,5 pulgadas tiene poca utilidad, por ello se deja en "Disabled" para ahorrar tiempo.

#### Boot Up NumLock Status:

En caso de estar en "On", el BIOS activa automáticamente la tecla "NumLock" del teclado numérico en el proceso de arranque.

#### Typematic Rate Setting:

Si se encuentra activo podremos mediante los valores que veremos a continuación, ajustar los parámetros de retraso y repetición de pulsación de nuestro teclado.

#### Typematic Rate (Chars/Sec):

Indicará el número de veces que se repetirá la tecla pulsada por segundo.

#### Typematic Delay (Msec):

Señalará el tiempo que debemos tener pulsada una tecla para que ésta se empiece a repetir. Su valor se da en milisegundos.

Security Option: Aquí podemos señalar si el equipo nos pedirá una password de entrada al BIOS y/o al sistema.

OS Select For DRAM > 64MB: Esta opción sólo debe activarse si tenemos al menos 64MB de memoria y el sistema operativo es OS/2.

HDD S.M.A.R.T. Capability: Es una interfaz entre el BIOS y el disco duro, es una característica de la tecnología EIDE que controla el acceso al disco duro, si esta opción está activada en el BIOS recibe durante el arranque un análisis sobre el estado del disco duro, y determina cuándo debe enviar un mensaje de alerta al usuario acerca de un futuro posible fallo. Esta interfaz es muy útil a la hora de prevenir posibles fallos del disco duro y así preservar la información del mismo realizando una copia de seguridad antes de que falle, eso si, a costa de una cierta pérdida de rendimiento por el constante chequeo que se le realiza al disco.

Video BIOS Shadow: Mediante esta función se activa la opción de copiar el firmware del BIOS de la tarjeta de video a la memoria RAM, de manera que se pueda acceder a ellas mucho más rápido.

# CHIPSET FEATURES:

# Esta opción generalmente contiene los siguientes valores:

DRAM Clock/Drive Control: Configuración de los parámetros de la memoria DRAM. Aquí es donde deberemos realizar los ajustes necesarios para obtener el máximo rendimiento de nuestra memoria DDR. La sección de configuración de la memoria permite al usuario ajustar la mayoría de las características de temporización de la memoria: las que aumentan

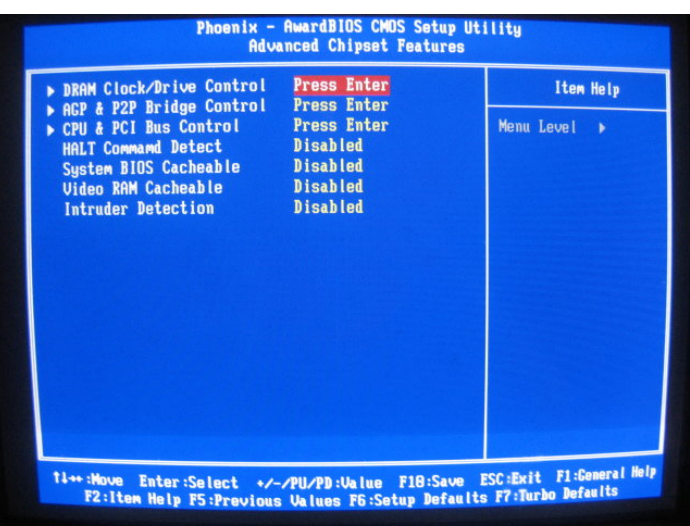

la estabilidad y las que aumentan el rendimiento. Prácticamente cualquier usuario puede ajustar las opciones para lograr un rendimiento máximo con la ayuda del manual de la tarjeta.

AGP & P2P Bridge Control: Se usa para el manejo y control del BUS AGP y P2P, se manejan las opciones que facilitarán la obtención de un mejor rendimiento de la tarjeta de video.

System BIOS Cacheable: En caso de activarlo, copiaremos en las direcciones de memoria RAM F0000h-FFFFFh el código almacenado en la ROM del BIOS, esto acelera mucho el acceso a dicho código, aunque pueden surgir problemas si un programa intenta utilizar el área de memoria empleada.

Video RAM Cacheable: Permite optimizar la utilización de la memoria RAM de nuestra tarjeta gráfica empleando para ello la memoria caché de segundo nivel L2 de nuestro procesador. No lo soportan todos los modelos de tarjetas gráficas.

Intruder Detection: Se encarga de detectar posibles intrusos al sistema.

## INTEGRATED PERIPHERALS:

Las tarjetas madre suelen tener integrados los chips controladores del disco duro, y en muchas ocasiones manejan también las disqueteras, los puertos serie y el puerto paralelo, por ello los BIOS tienen diversos apartados para manejar estos dispositivos.

Esta opción generalmente contiene los siguientes valores:

VIA OnChip IDE Device: Total y completamente relacionada con los discos duros. Podemos poner todo en "Enabled" y "AUTO", casi siempre ya viene así por default.

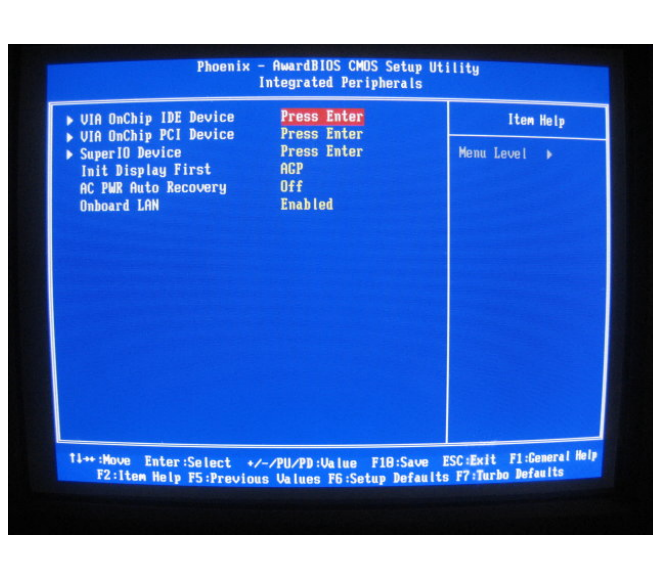

VIA OnChip PCI Device: Relacionada con el Audio, Red y USB. Generalmente también viene con una configuración por defecto.

Super IO Device: Aquí se muestran las opciones relativas a los puertos serie, paralelo e infrarrojos.

Init Display First: Nos permite especificar el bus en que se encuentra la tarjeta gráfica de arranque. Resulta útil en caso de que tengamos dos controladoras gráficas, una AGP y otra PCI.

AC PWR Auto Recovery: Para configurar que al recibir electricidad la computadora arranque automáticamente.

Onboard LAN: Para habilitar o deshabilitar una red integrada.

## POWER MANAGEMENT:

Esta opción generalmente contiene los siguientes valores:

ACPI Function: La ACPI permite poner al sistema en un estado conocido como suspendido, se trata de un estado de muy bajo consumo: el monitor se apaga, los discos se paran y la CPU y otros dispositivos se alimentan al mínimo, sin embargo el contexto de trabajo del sistema se mantiene en la memoria RAM. Debido a esto, el paso de suspendido a funcionamiento normal se hace con gran rapidez, hay

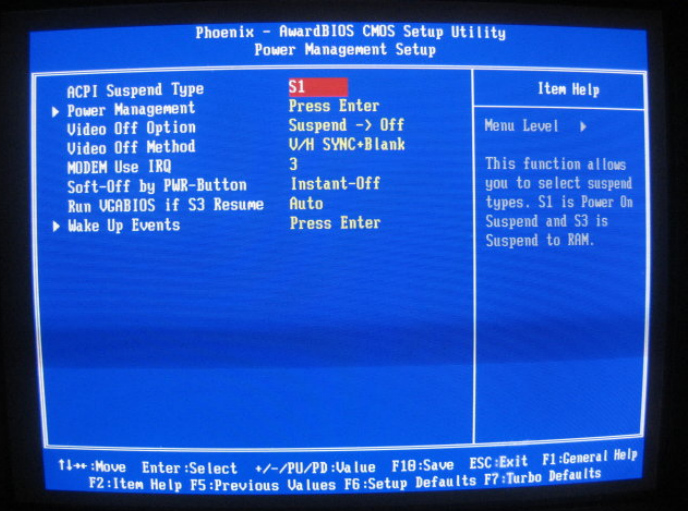

varios tipos de estado suspendido, unos más sofisticados que otros en función del grado de alimentación que necesitan los dispositivos y del tiempo que requieren para ponerse en funcionamiento.

Power Management: Aquí podemos escoger entre una serie de tiempos para la entrada en ahorro de energía. Si elegimos "User define" podremos elegir nosotros el resto de parámetros.

Video Off Option: Selecciona los modos de ahorro de energía cuando se apaga el monitor:

Always On El monitor permanece encendido

Suspend --> Off Monitor queda en blanco en el modo SUSPEND.

Susp, Stby --> Off Monitor queda en blanco en el modo SUSPEND y STANDBY

Video Off Option All Modes --> Off El monitor queda en blanco en todos los modos de ahorro de energía.

Video Off Method: Aquí le indicamos la forma en que nuestro monitor se apagará. La opción "V/H SYNC+Blank" desconecta las barras horizontales y verticales, además de cortar el buffer de video, "Blank Screen" sencillamente deja de presentar datos en pantalla, por último, DPMS (Display Power Management Signaling) es un estandar VESA que ha de ser soportado por nuestro monitor y la tarjeta de video, que envía una orden de apagado al sistema gráfico directamente.

Modem User IRQ: Esta opción nos permite especificar la señal (interrupción) utilizada por nuestro módem.

Soft-Off by PWR-Button: Este es otro aspecto más de la configuración de energía, que es el comportamiento del botón de encendido del sistema, esta opción tiene dos valores posibles: Instant-Off, que significa que el sistema se apaga instantáneamente al pulsar el botón, y Delay 4 Sec, que establecerá un comportamiento de retraso de 4 segundos para ser apagado.

Wake Up Events: Se puede activar o desactivar la monitorización de cada IRQ para que despierten o no al sistema de un modo de ahorro de energía DOZE o STANDBY. El dispositivo desactivador por defecto es el teclado.

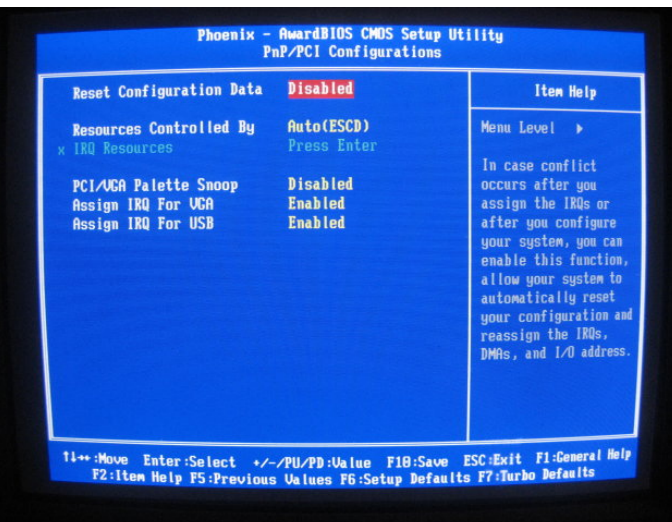

# PNP/PCI CONFIGURATIONS:

Esta opción generalmente contiene los siguientes valores:

Reset Configuration Data: Normalmente este valor está "Disabled". Se selecciona "Enabled" para reiniciar los datos de configuración al salir del menú del BIOS después de haber instalado un dispositivo o haber cambiado valores debido a un fallo en el encendido del equipo.

Resource Controlled By: Este parámetro decide si la configuración de las interrupciones y los canales DMA se controlarán de forma manual o si se asignarán automáticamente por el propio BIOS. El valor "Auto" permite ver todas las interrupciones y canales DMA libres en pantalla para decidir si estarán disponibles o no para su uso por el sistema PnP. Para activar o desactivar esta posibilidad bastará con que nos coloquemos sobre la IRQ o DMA y cambiemos su estado, teniendo en cuenta que en la posición "PCI/ISA PnP" los tendremos libres.

PCI VGA Palette Snoop: Sirve para poder hacer que varias tarjetas VGA operen a la vez en diferentes buses (PCI e ISA) y que puedan extraer datos de la CPU simultáneamente.

Assign IRQ For VGA: Activando esta opción la tarjeta asignará una interrupción a nuestra tarjeta gráfica, esto es muy importante en la mayoría de tarjetas modernas que generalmente no funcionarán si no tenemos este dato operativo.

Assign IRQ For USB: Caso semejante al anterior pero para los puertos USB.

#### SILENT BIOS/HW MONITOR:

Esta opción generalmente contiene los siguientes valores:

CPU Warning Temperature: Selecciona los límites inferiores y superiores para la temperatura del procesador, si se sobrepasa uno de los límites se activará un sistema de aviso.

#### Current CPUFAN 1/2/3: Si su

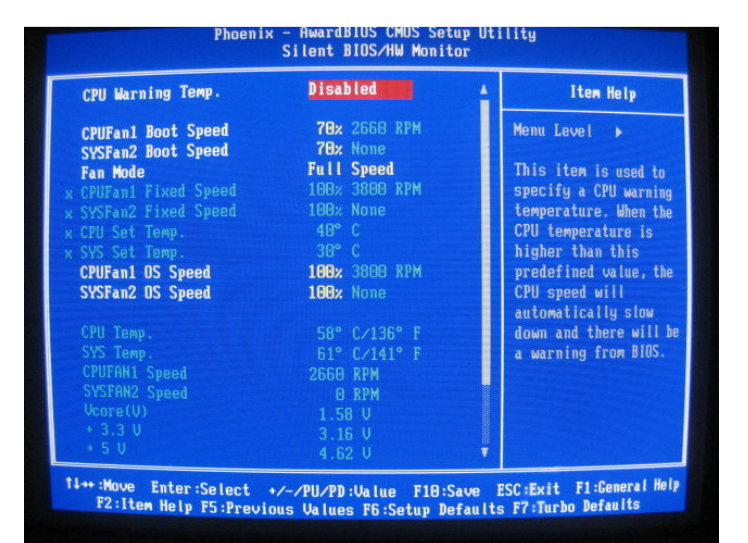

computadora tiene un sistema de control, estos campos presentan la velocidad de hasta tres ventiladores del procesador.

# FREQUENCY/VOLTAGE CONTROL:

Dentro de "Frequency/Voltage Control" nos encontramos con las opciones de configuración básicas referentes a los voltajes y frecuencias de algunos dispositivos. También se incluye la opción de activar Spread Spectrum que disminuye las alteraciones producidas por las EMI (Interferencias ElectroMagnéticas). El voltaje de la CPU puede elegirse dentro del margen 1.425V y 1.850V a intervalos de 0.025V.

Dejando a un lado estas opciones, del lado derecho de nuestro menú se muestran otras opciones más simples de realizar y entender.

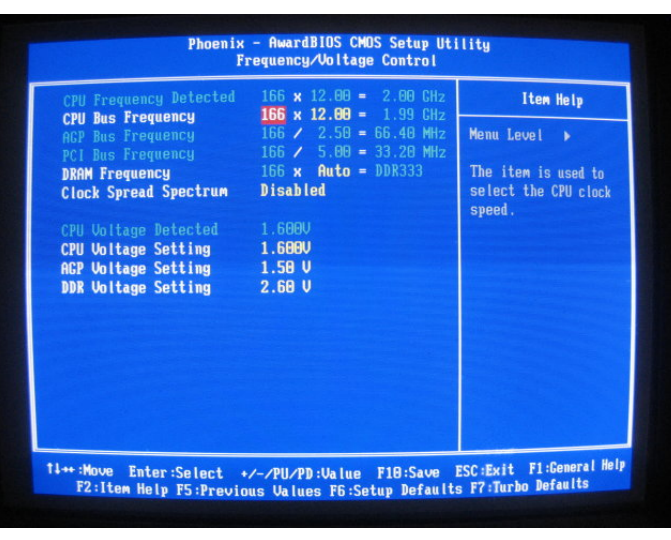

A continuación las mencionamos:

Load Setup Defaults: Seleccionando esta opción colocaremos todos los valores que vienen por defecto, con el fin de solucionar posibles errores.

Password Setting: Nos permitirá asignar la contraseña de entrada al equipo o al BIOS del

sistema, de forma que cuando encendamos la computadora o entremos al BIOS nos pida una clave. Para eliminar la clave pulsaremos "Enter" en el momento de introducir la nueva, eliminando así cualquier control de acceso.

Save & Exit Setup: Con esta opción podemos grabar todos los cambios realizados en los parámetros y salir de la utilidad de configuración del BIOS.

Exit Without Saving: Nos permite salir de la utilidad de configuración pero sin salvar ningún cambio realizado.

Credits: Nos muestra los créditos de las personas que realizaron este programita para modificar el BIOS.

Para salir del programa, lo único que tenemos que hacer es apretar "F10" si queremos guardar los cambios, o la tecla "Esc" si no deseamos que se guarden, o bien hacerlo manualmente en el lado derecho del menú principal. Finalmente nos aparece una pantalla así:

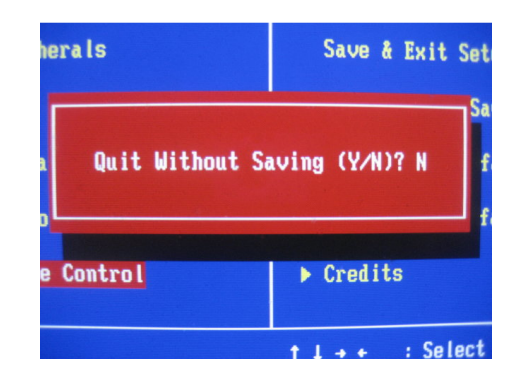

Le decimos que deseamos salir (Y)... y ya está, ahora comenzará el Sistema Operativo.

# Kdugz duh sdud p Êylohv

# J x vwdyr Fduuloor Urp hur

Doxp qr df wxdop hqwh f xuvdqgr ho vh{wr vhp hvwuh gh od Olf hqf ldwxud hq Lqir up Ãwlf d gh od IHV FxdxwlwoÃq +XQDP, 1

j x vwdyr f u1lqir C j p dlo1f r p kwws= $22$  x v: [9431eor](http://gus7610.blogspot.com) jvs r wff r p

Ghvgh frqvrodv gh ylghrmxhjrv p Öylohv kdvwd Vpduwskrqhv/wrgrv<br>Gwhqhq xqd fdudfwhuÏvwlfd hq frpÜq/vx kdugzduh vh ghvduurood d hvgh frqvrodv ghylghrmxhjrv p $\tilde{O}$ ylohv kdvwd Vp duwskrqhv/ wr grv sdvrv dj lj dqwdgrv shup lwlËqgrqrv whqhu p hmuhv dsolf df lrqhv | p d| ru p r yldgdg1

Fxdqgr kdeodp rv gh kdugz duh sdud p Õylohv shqvdp rv t xh hv xq judq fkls txh lqfrusrud wr gr/shur hq uhddgdg hv xq frqmxqwr gh ydulrv glvs r vlwlyr v t xh wlhqhq t xh or judu od p r ylolgdg/ | sdud hvwr vh uht xlhuh p Ãv t xh r wudv fr vdv fr qvxp r v p x | edmv gh hq huj Ïd/ sur f hvdgruhv sr whqwhv/p hp ruld vxilf lhqwh | edwhuÏdv olj hudv | gxudghudv>vl vh uhÜqhq hvwdv f dudf whuÏvwlf dv hq xq vr or glvs r vlwlyr s r guhp r v oohydu xqd ylgd p Ãv p  $\tilde{O}$ ylovlq qhf hvlgdg gh f duj du lqf $\alpha$ vr frq xqd qrwherrn1

## Sur f hvdgr uhv

J hqhudop hqwh vr q x vdgr v sur f hvdgr uhv DUP / or v f x dohv hv v Ãq edvdgr v hq od whf qr or j  $\overline{d}$  ULVF + Uhgx f hg Lqvwux f whr q Vhw Frp s xwhu, / p x | hilf lhqwhv 1 Hv xq sur | hf wr ds r | dgr s r u xq j udq qÜp hur gh hp suhvdv hqwuh odv t xh ghvwdfdq LEP/ Wh{dv Lqvwuxp hqwv/ Qlqwhqgr/ Skldsv/ Dwp ho/ Vkdus | Vdp vxqj > df wxdop hqwh glvs r vlwlyr v frp r ho ISk r qh/ ho Qlqwhqgr GV/ ho J dp h Er | Dgydgf h h lgf ox vr Vp duwk Skr qhv fr q V| p eldq s r vhhq hvwr v q Üf ohr v t xh hq j hqhudo r iuhf hq xq p x | exhq uhqglp lhqwr frq srfd ghp dqgd gh yr owdmh1

Df wxdop hqwh kdq dofdq}dgr xqd judg s rwhqfld/ s ru hmlp s or ho Vdp vxqj V6F9743 t xh xwd}d ho  $qUf$  ohr DUP 44:  $9 \mid dd\ dq$ } d xqd

 $\widehat{\Psi}$ 

€ƒr

<span id="page-55-0"></span> $\overline{\mathsf{R}}$  .

frecuencia de reloj de 667 MHz, incluso se están desarrollando núcleos específicos para procesamiento de video, este es el caso de NVIDIA que presentó el APX 2500 basado en el núcleo ARM 11 con una frecuencia de 750 MHz, con estas características se puede hablar de la decodificación de video de Alta Definición (HD) con una resolución de 720p. Recientemente Intel dio a conocer su procesador ATOM y Centrino ATOM que usan la tecnología de los 45nm, en los cuales se espera lograr el rendimiento de un Core 2 Duo a 1,8 GHz pero con un consumo de solo 35W aunque la verdad es otra y es que las primeras pruebas arrojaron velocidades que rondan los 900 MHz.

En el futuro esperamos procesadores móviles de múltiples núcleos como es el caso del ARM Cortex A9 MPCore disponible para el 2010 y que sería uno de los primeros multiprocesadores móviles.

# Baterías

Hablando de las baterías, aunque no le demos mucha importancia es uno de los elementos más importantes, sin ella nuestro móvil no prende y cualquier avance tecnológico no funciona, en general desde que se inventaron las baterías de litio no han cambiado mucho y por lo tanto tenemos que recargarlas con mucha frecuencia, se han reducido los tamaños sin embargo muchas veces también se reduce su capacidad de independencia, en general es la parte más pesada y ostentosa, se habla de muchos avances como baterías con combustible, o incluso con un material radiactivo que produciría bastante energía eléctrica. Hasta el momento nada concreto, sin embargo habrá que estar siempre pendientes de estos avances.

## Memoria

¿A quién no le ha pasado que su celular se bloquea, y ya no hace nada?, estos problemas son causados por memoria RAM insuficiente, en la actualidad podemos hablar hasta de 256 MB de RAM en un dispositivo, sin embargo en tanto las aplicaciones se hacen más avanzadas cada vez se requiere de mayor capacidad, un ejemplo es la memoria anunciada por Hynix de 1 GB y que se espera su venta en este año; de igual forma la memoria de almacenamiento es algo que ha venido evolucionando, si bien ya es común tener 2, 4 u 8 GB de almacenamiento se pretende en el futuro abaratar los costos para tener dispositivos móviles con la memoria suficiente para almacenar cuanta cosa hayamos descargado, y todo en una memoria de estado sólido, no como los discos duros de reducidas dimensiones.

Hablando de la memoria, ésta tiene las siguientes características:

• Capacidad, que representa el volumen global de información (en bits) que la memoria puede almacenar.

- Tiempo de acceso, que corresponde al intervalo de tiempo entre la solicitud de lectura/escritura y la disponibilidad de los datos.
- Tiempo de ciclo, que representa el intervalo de tiempo mínimo entre dos accesos sucesivos.
- Rendimiento, que define el volumen de información intercambiado por unidad de tiempo, expresado en bits por segundo.
- No volatilidad, que caracteriza la capacidad de una memoria para almacenar datos cuando no recibe más electricidad.

La integración de todos estos sistemas permite el funcionamiento de un móvil, sin embargo existe el Firmware, que está ubicado en un nivel tan bajo que podría ser considerado como el alma del Hardware, de hecho sin un Firmware el dispositivo es obsoleto.

#### **Firmware**

Es un bloque de instrucciones de programa para propósitos específicos, ejecutado por un microprocesador o un microcontrolador y grabado en una memoria tipo ROM, que establece la lógica de más bajo nivel que controla

los circuitos electrónicos de un dispositivo de cualquier tipo. Al estar integrado en la electrónica del dispositivo es en parte hardware, pero también es software, ya que proporciona lógica y se dispone en algún tipo de lenguaje de programación. Funcionalmente, el firmware es el intermediario (interfaz) entre las órdenes externas que recibe el dispositivo y su electrónica, ya que es el encargado de controlar a ésta última para ejecutar correctamente dichas órdenes externas.

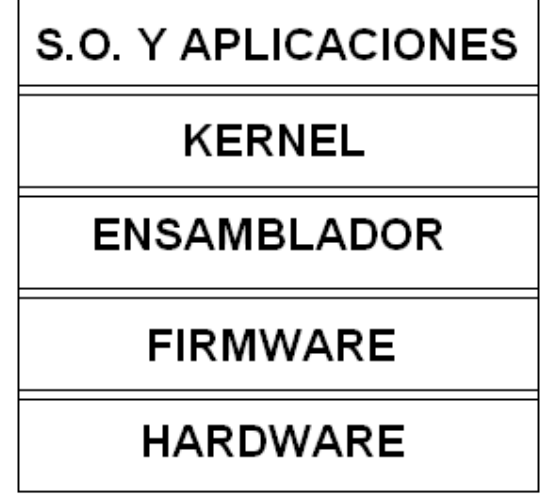

Diagrama de la integración del Firmware

Cada vez la vida actual de las personas, por trabajo o recreación, se enfoca hacia la movilidad, los avances en el Hardware han permitido hacer operaciones en la palma de la mano y que hasta hace poco sólo podrían ser realizadas en una computadora de escritorio, el Hardware se hace más pequeño y más potente, es nuestro deber como informáticos tomar en cuenta este sector, no solo enfocarnos al desarrollo de soluciones a equipos grandes. Investigar y desarrollar soluciones en este campo se va a hacer cada vez más indispensable y ahí estaremos para cubrir las necesidades de los usuarios como siempre lo hemos hecho.

# <span id="page-58-0"></span>**50 años de la computadora en México**

**Por: Pineda Muñóz Carlos**

## **:: Primera parte ::**

Se ve ya lejos la incertidumbre que provocó el llamado Y2K o efecto<br>2000, que atrajo la atención de gran parte de personas en el mundo,  $\Gamma$ e ve ya lejos la incertidumbre que provocó el llamado Y2K o efecto también se ve lejos el mes de junio de 1958 cuando la Universidad Nacional Autónoma de México adquirió para el Centro de Cálculo Electrónico a cargo del Ing. Sergio F. Beltrán López, la primera computadora en México, una IBM 650 de memoria dinámica con lectora y perforadora de tarjetas.

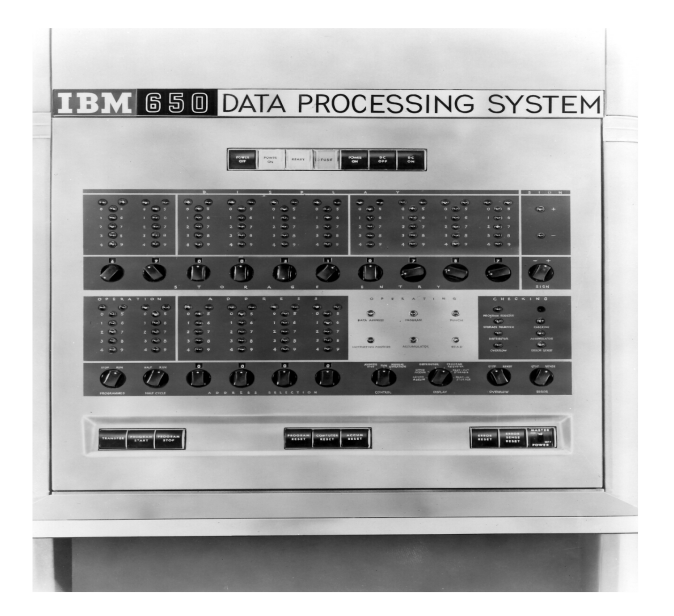

La máquina resolvió problemas de astronomía, física e ingeniería química; para comercializarla, se brindó asesoría a las instituciones que desearon utilizarla. Poco después otra IBM 650 arribó a la Universidad de Nuevo León. Para familiarizar a los universitarios con el "nuevo integrante de la comunidad" se promovieron los juegos de "gato" contra el gigante.

De acuerdo con la crónica de Miguel Soriano y Christian Lemaitre, la IBM 650 fue heredada de la Universidad de California en Los Angeles y en el CCE el primer operador fue el señor Manuel Ortega, además el Ing. Sergio Ordoñez diseñó y construyó el convertidor de 50 a 60 ciclos para poder utilizar la computadora.

 $\sqcup$  $\boldsymbol{\mathsf{S}}$  $\mathbf{\Omega}$  $\mathbf \Phi$  $\frac{1}{\sqrt{2}}$  $\overline{\phantom{a}}$ 

La IBM 650 tenía como lenguaje propio un ensamblador llamado Symbolic Optimizer and Assembly Program (SOAP), también un seudocompilador llamado RUNSIBLE y un intérprete llamado BELL, otras características son: un sistema numérico llamado BI-QUINARIO, el cuál está formado de dos bases numéricas, la binaria (0,1) y la QUINARIA (0,1,2,3,4); el tamaño de palabra era de 10 caracteres más uno para el signo; cada caracter era de 7 bits, los dos primeros eran la base binaria y los 5 restantes la base QUINARIA.

En agosto de 1959 como producto de los trabajos realizados en esta computadora, se llevó a cabo el "Primer Coloquio sobre Computadoras Electrónicas y sus Aplicaciones".

Hasta aquí esta primera entrega donde se marca el inicio de la era de la computadora en México, en las próximas entregas se mostrarán datos y fechas relevantes para la computación en México y algunos de los puntos de vista de claroscuros en este tema.

<span id="page-60-0"></span>Vlwlr v gh lqwhuËv

#### z z z 1sk sf [odvvhv1r](http://www.phpclasses.org/) uj 2

Fodvhv judwiv hvf ulwdv hq SKS1

# z z z 1g| qdp If gulyh f r p

Hqf xhqwud uhf xuvr v judwlv sdud ghvduur oor gh vlwlr v z he1

# z z z j qr p [h0or](http://www.gnome-look.org/) n1r uj 2

Shuvr qdd}d wx hvf ulwr ulr J QRP H frq or v hohp hqwr v t xh wh sur s r uf lr qd hvwd lqwhuhvdqwh sdj lqd

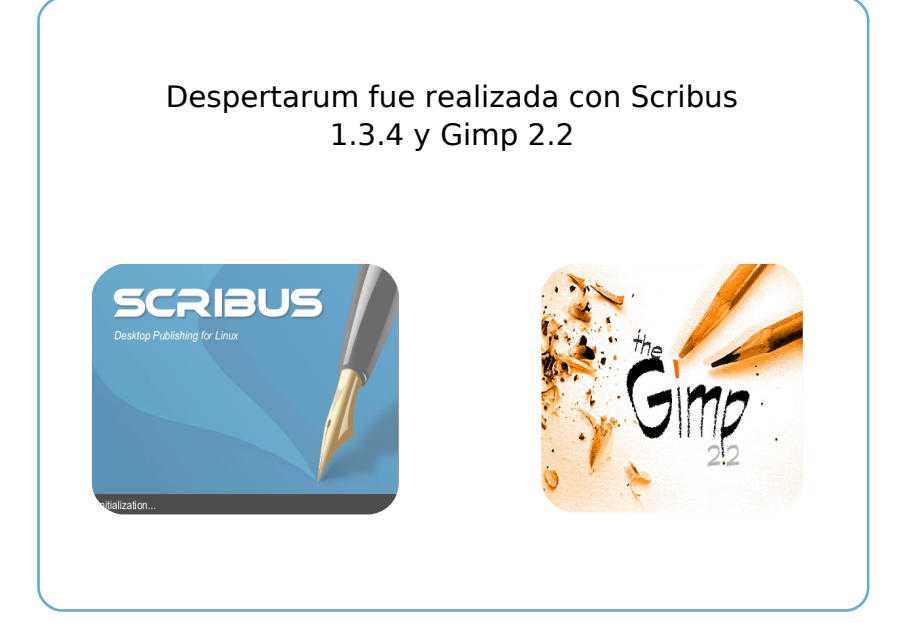